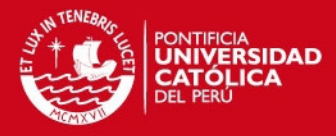

# **ANEXOS**

# SISTEMA DE CONTROL DOMÓTICO UTILIZANDO UNA CENTRAL IP PBX BASADO EN SOFTWARE LIBRE

**Wally Mauro Rodríguez Bustinza** 

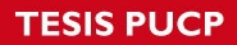

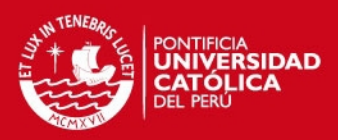

## **INDICE**

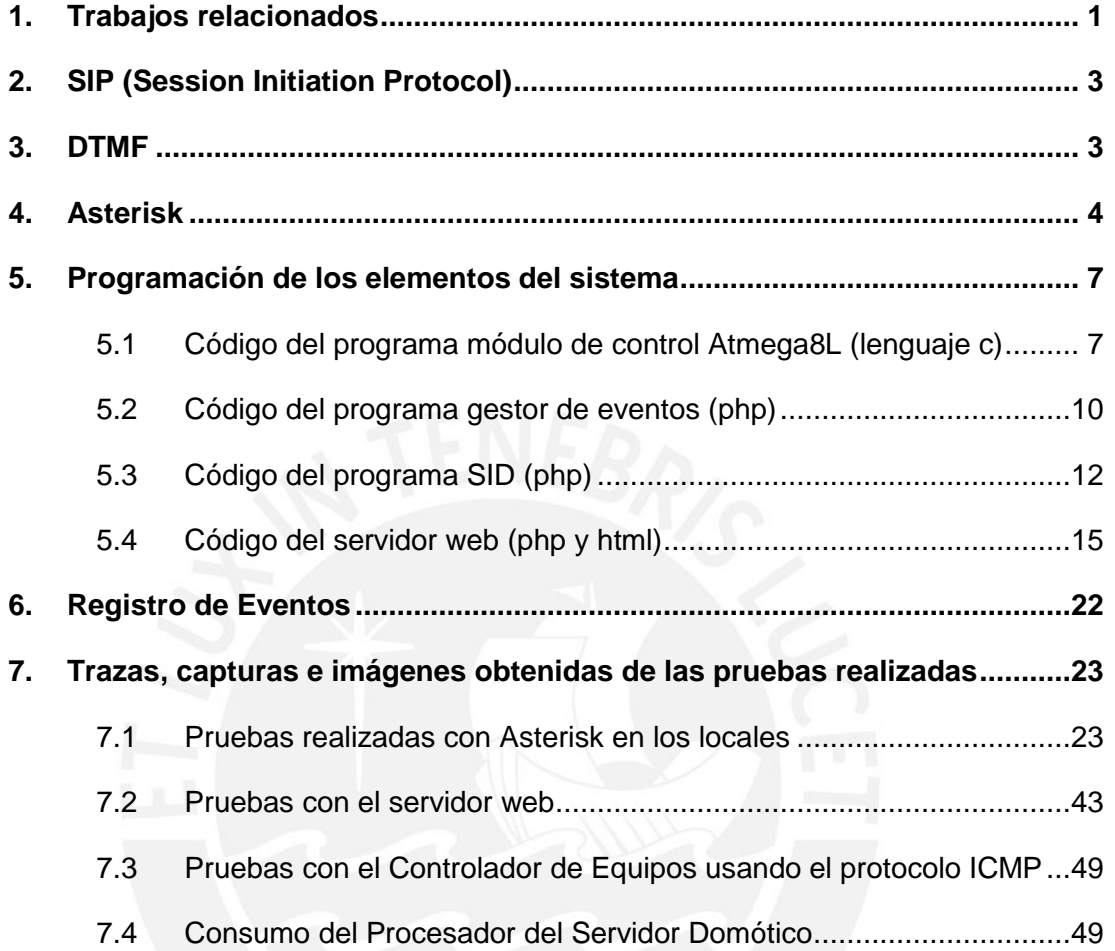

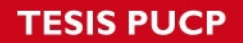

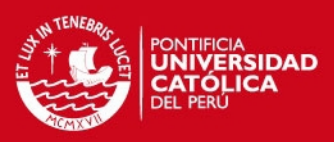

### <span id="page-2-0"></span>**1. Trabajos relacionados**

### Arquitectura basada en el protocolo SNMP

Elementos de la arquitectura:

- Agente (Gestiona Equipos dentro de una misma "Área")
- Punto Central de Control(Interactúa con los agentes sobre el status de los equipos, funciona como Gateway)
- MIB (Guarda la información de los equipos)

Está basado en los estándares de red IP y de SNMP. Esta construido en base a tres principios básicos.

-La definición de los equipos siendo controlados en un sistema MIB (Management Information Bases)

-La existencia de un punto focal que actúa como un Gateway entre la red doméstica y la interface de las aplicaciones del usuario.

-Una autonomía de los agentes de los equipos para realizar algunas funciones simples sin la intervención de la central de gestión de aplicaciones

La ventaja de SNMP con respecto a Web Server, es la posibilidad de enviar notificaciones a los clientes.

Los equipos y agentes están conectados a la LAN (está es como la columna vertebral de la comunicación domótica).

#### Domotic House Gateway

La arquitectura de DHG se divide en tres capas:

La primera capa, implica todos los equipos que pueden ser conectados al DHG y sus controladores de programa, los cuales adaptan las tecnologías del equipo a los requerimientos del Gateway.

La capa central es la responsable del direccionamiento de mensajes de los eventos de bajo nivel desde y hacia varios equipos y el DHG.

La última capa es el núcleo de la inteligencia del sistema. Su principal función es gestionar los eventos lógicos.

La arquitectura resuelve la comunicación entre los dispositivos de hardware y la aplicación de control.

Elementos de la arquitectura:

- Interfaces de Aplicaciones, Hardware, y Aplicaciones
- Driver de los equipos
- Capa de Comunicación

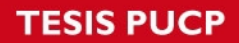

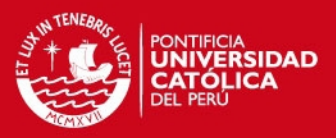

- Administrador de Eventos
- Modelo de Casa
- Sistema Domótico Inteligente
- Run-Time Engine

-

-

Alarma Remota y sistema de comandos para residenciales domóticas a través de GSM-SMS [2]

El control de Alarmas mediante el envío de mensajes SMS desde un Celular.

Monitorear una Residencia y el control remoto mediante el envío de SMS.

Se usa el Celular porque es generalmente accesible y disponible para todas las personas.

Se usa el SMS ya que es un servicio global inalámbrico muy comúnmente usado y aceptado. Es barato y fácil de usar.

Elementos de la arquitectura:

- **Microcontrolador**
- Acondicionamiento de señal de los sensores y actuadores (Relés y optocopladores)
- Controlador: Para la comunicación con el celular

#### Interacción Móvil con entornos inteligentes a través de datos vinculados

El usuario abre la aplicación de su teléfono móvil para efectuar las operaciones. Luego toma una captura de la etiqueta visual que está cerca del dispositivo a controlar o accionar; la aplicación instalada en el móvil la decodifica para luego enviarla al controlador Domótico por Internet. Si el usuario es validado, se le envía una lista de opciones y comandos al usuario para que pueda controlar o monitorear el equipo.

Elementos de la arquitectura:

- UAID (UNIVERSAL ACCESS ID) Identifica al dispositivo. Es único para cada dispositivo.
- Aplicativo que extrae y decodifica una etiqueta (en este caso imagen)
- DGC (DOMOTICS GATEWAY CONTROLLER): Es un sistema de software que puede manejar diferentes aplicaciones y provee a los usuarios información y capacidad de control sobre los equipos.

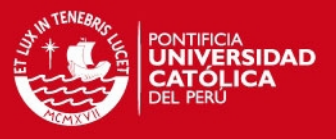

### El rol de los servicios web en el hogar

Considera las distintas soluciones para redes domóticas según los atributos de calidad: apertura, escalabilidad, heterogeneidad y topología.

Sustenta los servicios Web como una óptima solución para obtener las cualidades mencionadas.

### <span id="page-4-0"></span>**2. SIP (Session Initiation Protocol)**

Es un protocolo de señalización que permite establecer, modificar y finalizar una llamada. Cabe resaltar que este protocolo no es quien transporta la voz. En este caso, el protocolo que transporta la voz es RTP (Real Time Protocolo), y SIP es el que gestiona el flujo de este. En la siguiente figura se observa cómo se establece una llamada entre el punto A y B. En este caso A genera la llamada y B la cuelga. SIP conforma Invite (Invitación), Trying (repuesta de invite), Ringing (Tono de timbre), 200 OK (Contestó), ACK (Confirmación), BYE (el usuario colgó).

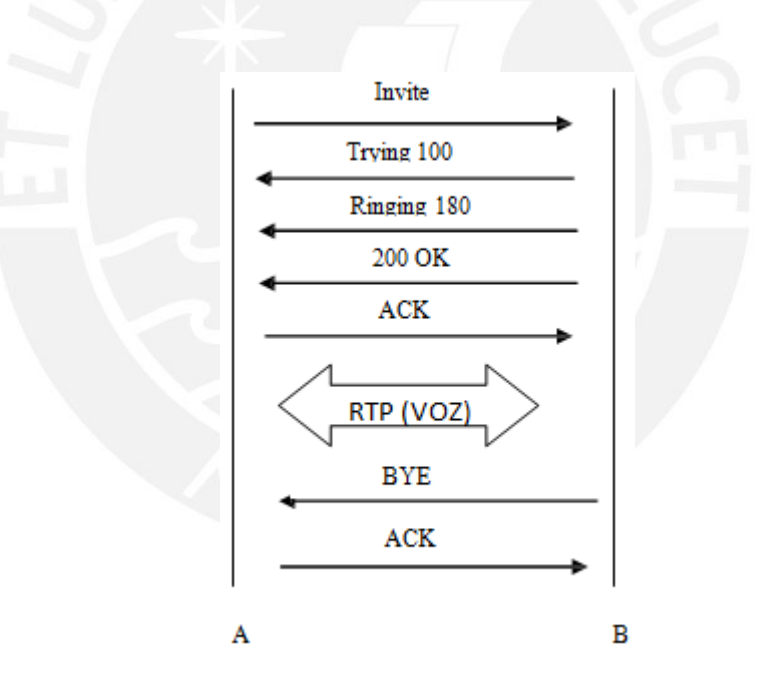

Figura 2.1 Flujo de una llamada VoIP con protocolo SIP

#### <span id="page-4-1"></span>**3. DTMF**

3 Existen tres modos de envío de los DTMF. Inband, Outband, sip-info. En el primero los tonos son enviados en la media tal como son, debe usarse sólo CODECS sin comprensión (G711) para evitar la distorsión de estos. En el segundo, los tonos son

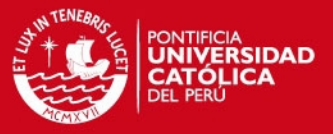

enviados como eventos mediante la norma RFC2833. En el tercero mediante notificaciones utilizando el protocolo SIP.

### <span id="page-5-0"></span>**4. Asterisk**

Es un software que funciona como IP PBX. Trabaja con VoIP, con tarjetas analógicas, digitales. En la tesis planteada se utilizó sólo VoIP; sin embargo, incluir otros tipos de telefonía no resulta muy complicado debido a la flexibilidad y simplicidad en el manejo de esta plataforma.

Para implementar una plataforma en Asterisk debe tenerse en cuenta los archivos de configuración que este tiene. Los básicos son dos tipos: Los Endpoints y el plan de marcado.

#### Endpoint

En estos archivos se configura los dispositivos SIP, troncales SIP o proveedores que soportan este protocolo. Se tienen distintos archivos dependiendo del protocolo a usar: iax.conf (protocolo IAX), sip.conf (protocolo sip), zapata.conf (tarjetas telefónicas análogicas), etc. En este caso se utilizó sólo el sip.conf debido a que se utilizó el protocolo SIP.

El siguiente código se utilizó para configurar los dispositivos telefónicos a usar.

[general] context=default localnet = 192.168.1.0/255.255.255.0 bindport=5060 bindaddr=0.0.0.0 port=5060 disallow=all ;allow=g729 ;allow=alaw allow=ulaw canreinvite=no nat=yes externhost=wallyrouter.dyndns.org externrefresh=60

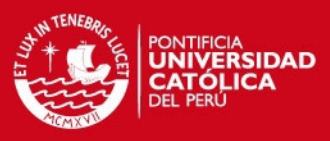

## [101]

type=friend ; Friends place calls and receive calls callerid=COUNTER 1 context=extensiones username=101 secret=101 host=dynamic ; This peer register with

### [700]

type=friend ; Friends place calls and receive calls callerid=COUNTER 2 context=extensiones username=700 secret=700 host=dynamic ; This peer register with

### [102]

type=friend; Friends place calls and receive calls callerid=COUNTER 3 context=extensiones username=102 secret=102 host=dynamic

### Plan de Marcado

Consta de un único archivo llamado extensions.conf. Cabe resaltar que una "extensión" en el contexto de Asterisk no necesariamente refiere a un dispositivo telefónico dentro de la red de una PBX como se conoce normalmente. Una extensión es una regla o conjunto de reglas que se tiene dentro de un plan de marcado. Por ejemplo, la extensión 800 puede referir a un mensaje de bienvenida, luego una reproducción de una música, y luego de tres segundos colgar la llamada. Es decir cuando el usuario marque la extensión 800 seguirá todo este procedimiento. Para realizar estos procedimientos se tienen distintos comandos propios de Asterisk. Uno de estos comandos es el llamado AGI, que me permite ejecutar un script dentro del plan de marcado. El siguiente código se utilizó implementar el plan de marcado.

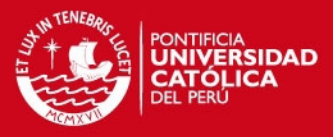

### [general]

static=yes writeprotect=yes [extensiones]

```
exten => 101,1,Dial(SIP/101) 
exten = 101, n,Hangup()exten => 700,1,Dial(SIP/700) 
exten = 700, n,Hangup()exten => 102,1,Dial(SIP/102) 
exten = 102, n,Hangup()exten => 800,1,Goto(Prueba1,800,1) 
exten => 801,1,Goto(AccesoRapido,801,1) 
exten => 802,1,Goto(Bienvenido,802,1) 
exten => 803,1,AGI(ejemplophp.php) 
exten = > 803, n,Hangup()exten => 804,1,Goto(Plataforma,804,1)
```
[AccesoRapido]

```
exten = 801,1,Answer()
exten => 801,2,AGI(AccesoRapidoPlataforma.php) 
exten = 801, n, Hangup()
```
[Alarma]

```
exten = >911,1,Answer()exten =>911,n,Playback(Alarma) 
exten =>911,n,Playback(Alarma) 
exten =>911,n,Playback(Alarma) 
exten =>911,n,Hangup()
```

```
[Plataforma] 
exten = 804,1,Answer()
exten => 804,2,AGI(Plataforma.php) 
exten = > 804, n,Hangup()
```
Para mayor información puede consultarse en la bibliografía el documento [11]

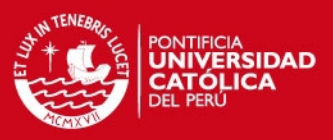

### <span id="page-8-0"></span>**5. Programación de los elementos del sistema**

### <span id="page-8-1"></span>**5.1 Código del programa módulo de control Atmega8L (lenguaje c)**

/\*\*\*\*\*\*\*\*\*\*\*\*\*\*\*\*\*\*\*\*\*\*\*\*\*\*\*\*\*\*\*\*\*\*\*\*\*\*\*\*\*\*\*\*\* Programa del Controlador de Equipos Referencias: http://ethershield.thiseldo.co.uk/index.html http://www.tuxgraphics.org/ Las librerías pueden encontrarse en las referencias. \*\*\*\*\*\*\*\*\*\*\*\*\*\*\*\*\*\*\*\*\*\*\*\*\*\*\*\*\*\*\*\*\*\*\*\*\*\*\*\*\*\*\*\*\*/ #include <avr/io.h> #include "ip\_arp\_udp.h" #include "enc28j60.h" #include "timeout.h"

#include "avr\_compat.h"

#include "net.h"

#include <stdlib.h>

#include <string.h>

#include <avr/pgmspace.h>

#include <avr/eeprom.h>

#include <avr/interrupt.h>

static uint8\_t mymac[6] = {0x52,0x42,0x57,0x10,0x00,0x24}; static uint8\_t myip[4] =  ${192, 168, 1, 99}$ ; static uint8\_t udpsrvip[4] =  ${181,65,29,159}$ ; static uint16 t myport =1200; static uint8\_t gwip[4] =  ${192, 168, 1, 1}$ ; static uint16\_t udpsrvport=5151; int alarma; int alarma2; const char\* alarmaint $0 =$  ":1A1310"; const char\* alarmaint1 = ":2A1310": char\* alarmaactivada;

#define MYUDPPORT 1200 #define BUFFER\_SIZE 250

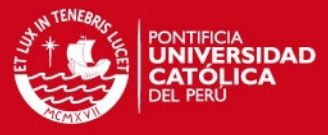

```
static uint8_t buf[BUFFER_SIZE+1]; 
static uint8_t buf2[BUFFER_SIZE+1]; 
int main(void){ 
alarma=0; 
uint16_t plen;
uint8 t i=0;
uint8_t payloadlen=0; 
delay_ms(100); 
DDRD = 1 << DDD2;//Se configuran los puertos 
PORTD = (1 < PORTD2);DDRD = 1 \ll DDD3;
PORTD |= (1 < PORTD3);GICR = (1<<INT0) ; // Para ATMEGA8 
GICR = (1 < cINT1);
MCUCR |= (0<<ISC01) | (1<<ISC00); 
MCUCR |= (0<<ISC11) | (1<<ISC10); 
sei(); 
/* Inicializando enc28j60*/ 
enc28j60Init(mymac); 
delay_ms(20); 
enc28j60PhyWrite(PHLCON,0x880); 
delay_ms(500);
enc28j60PhyWrite(PHLCON,0x990); 
delay_ms(500); 
enc28j60PhyWrite(PHLCON,0x880); 
delay_ms(500); 
enc28j60PhyWrite(PHLCON,0x990); 
delay_ms(500); 
enc28j60PhyWrite(PHLCON,0x476); 
delay_ms(20); 
init_ip_arp_udp(mymac,myip); 
client_set_gwip(gwip); 
DDRC|= (1<<DDC5); 
PORTC|= (1 < PCS);
while(1){ 
// Recibir el paquete
```
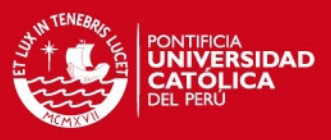

```
plen = enc28j60PacketReceive(BUFFER_SIZE, buf); 
//Se verifica si un sensor se activó, en caso sea se envía un paquete. 
if(alarma==1){ 
send_udp(buf2,alarmaactivada,strlen(alarmaactivada),MYUDPPORT, udpsrvip, 
udpsrvport); 
alarma=0; 
} 
/*Si plen es =0 el paquete esta con errores */ 
if(plen==0){ 
continue; 
} 
/* Si es mensaje ARP mandar respuesta*/ 
if(eth_type_is_arp_and_my_ip(buf,plen)){ 
make_arp_answer_from_request(buf,plen); 
continue; 
} 
// Se verifica si el mensaje es para nosotros 
if(eth_type_is_ip_and_my_ip(buf,plen)==0){ 
continue;} 
/*Si el paquete es ICMP se manda respuesta*/ 
if(buf[IP_PROTO_P]==IP_PROTO_ICMP_V &&
buf|ICMP_TYPE_P]==ICMP_TYPE_ECHOREQUEST_V){
// a ping packet, let's send pong 
make_echo_reply_from_request(buf,plen); 
continue;} 
/*Si el paquete es UDP: se verifica, se prende o apaga el led y se manda 
respuesta*/ 
if (buf[IP_PROTO_P]==IP_PROTO_UDP_V){ 
payloadlen=buf[UDP_LEN_L_P]-UDP_HEADER_LEN;
if (payloadlen==8) 
{ 
if (buf[UDP_DATA_P+3]=='H') { 
cbi(PORTC,PC5); 
make_udp_reply_from_request(buf,"high",6,myport);} 
else {if(buf[UDP_DATA_P+3]=='L') { 
sbi(PORTC,PC5);
```
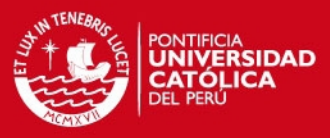

```
make_udp_reply_from_request(buf,"low",6,myport);} 
}}}} 
       return (0);}
// Subrutinas de Interrupciones(Sensores) 
ISR( INT0_vect ){ 
delay ms(20);
if((PIND & (1<<PD2))==4) 
{alarma=1; 
alarmaactivada=alarmaint0;}} 
///////////////////////////////////// 
ISR( INT1_vect ){ 
delay_ms(100); 
if((PIND & (1<<PD3))==8) 
{alarma=1; 
alarmaactivada=alarmaint1;}}
```
## <span id="page-11-0"></span>**5.2 Código del programa gestor de eventos (php)**

### **ServidorUDP**

<?php

set time limit(0); //para que no sea interrumpido el script

while(true){ //iniciamos un bucle infinito para que siempre escuche en el puerto

```
 $sock=socket_create(AF_INET,SOCK_DGRAM,SOL_UDP); //crea el socket
 if($sock===false){
```
 echo 'socket\_create Fallo: '.socket\_strerror(socket\_last\_error()); break;}

if((socket\_bind(\$sock,"192.168.1.100",5151))===false){ //aqui configuramos la ip

y el puerto de escucha, por ahora esta en localhost para las pruebas

socket\_close(\$sock);

 echo 'socket\_bind Fallo: '.socket\_strerror(socket\_last\_error()); break; }

socket recvfrom(\$sock,\$buf,1024,0,\$clientIP,\$clientPort); //aqui hace la lectura de lo que esta llegando al puerto, 1024 es el tamaño en bites a leer

if(\$buf===':1A1310'||\$buf===':2A1310'){

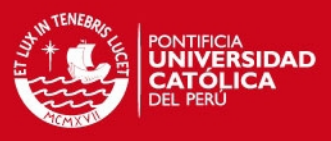

echo "Lectura= \$buf\n";

socket\_close(\$sock);//se cierra el socket system('php originar.php 3887 >/dev/null &'); continue;} socket\_close(\$sock);//se cierra el socket}?>

### Originar.php(Conexión AMI)

```
<?php
```
 $$timeout = 10;$ 

 $$CID = $argV[1];$ 

\$socket = @fsockopen('192.168.1.100','5038',\$errno,\$errstr,\$timeout);

if (!\$socket){

 $$error = "No es posible concrete al servidor:   
$error = "No es posible concrete as a servidor:$ echo \$error;

}else{

```
 fwrite($socket,"Action: login\r\n");
```

```
 fwrite($socket,"UserName: astadmin\r\n");
```

```
 fwrite($socket,"Secret: 123456\r\n\r\n");
```

```
 fwrite($socket, "Action: originate\r\n");
```
fwrite(\$socket, "Channel: SIP/101\r\n");

```
 fwrite($socket, "Exten: 801\r\n");
```
fwrite(\$socket, "Context: extensiones\r\n");

fwrite(\$socket, "Priority: 1\r\n");

```
 fwrite($socket, "Timeout: 10000\r\n");
```
fwrite(\$socket, "Callerid: \$CID\r\n\r\n");

fwrite(\$socket, "Action: Logoff\r\n\r\n");

 $$wrets = ";$ 

```
 while (!feof($socket)) {
```

```
$wrets = \text{freq}($sockets, 8192); \}
```
fclose(\$socket);

```
 $msg = 'Conexion exitosa<br><br>';
```
echo \$msg;

 $$lines = explode("\n\n $\$wrets);$$ 

```
 foreach ($lines as $value){
```

```
echo $value.'<br>'; }}?>
```
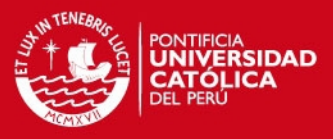

## Clienteudp(AGI que se ejecuta desde el plan de marcado) #!/usr/bin/php -q <?php \$server\_ip = '192.168.1.99';

```
$letra = $argv[1];$IPaddress = $argV[2];
$server\_port = 1200;if ($socket = socket_create(AF_INET, SOCK_DGRAM, SOL_UDP)) { 
socket_sendto($socket, $letra, strlen($letra), 0, $IPaddress, $server_port); 
print "Time: " . date("%r") . "\n".("$letra");
```
## <span id="page-13-0"></span>**5.3 Código del programa SID (php)**

```
#!/usr/bin/php -q 
<?php 
require('phpagi-2.20/phpagi.php'); 
require ("Mysqlphp.php"); 
aqi = new AGI();
$agi->answer(); 
$intentos=1; 
$nodispositivos="Disculpe, no tiene dispositivos asignados a su cuenta"; 
$opcioninva="Ha marcado una opcion invalida"; 
$IDConnect=conectar("usuarios","localhost","root","wallywallops88"); 
//Validacion de cuenta y clave 
$response=$agi->get_data("/var/lib/asterisk/sounds/Bienvenido",4000,12); 
$PIN = $response['result']; 
$agi->exec("Noop","\"PIN...$PIN....\""); 
$IDConsulta=consulta("Select * from UserDetail where 
PinyPass='$PIN'",$IDConnect); 
$num_rows = mysql_num_rows($IDConsulta); 
$row = mysql_fetch_row($IDConsulta); 
while($intentos<3) 
{ if($num_rows!=0){ 
        break; }
```

```
$response=$agi->get_data("/var/lib/asterisk/sounds/Bienvenido2",4000,12); 
$PIN = $response['result'];
```
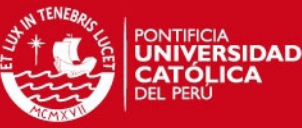

\$agi->exec("Noop","\"PIN...\$PIN....\""); \$IDConsulta=consulta("Select \* from UserDetail where PinyPass='\$PIN'",\$IDConnect); \$num\_rows = mysql\_num\_rows(\$IDConsulta); \$intentos++;} if(\$num\_rows==0){ \$agi->exec("Noop","\"Pin o Pass mal, Numero de intentos=\$intentos\""); break;}//Fin de validacion, aqui continua si es que la cuenta es valida else{ \$agi->exec("Noop","Correcto!!!"); \$IDConsulta2=consulta("Select Cuenta from UserDetail where PinyPass='\$PIN'",\$IDConnect); \$row2= mysql\_fetch\_array(\$IDConsulta2); \$Cuentacliente=\$row2[0]; \$agi->exec("Noop","\"Cuenta del cliente: \$Cuentacliente\""); \$IDConsulta2=consulta("Select Dispositivo,OpcionMenu from Dispositivos where Cuenta='\$Cuentacliente' order by OpcionMenu asc",\$IDConnect);  $$num$  rows2 = mysql\_num\_rows( $$IDConsulta2$ ); \$row2 = mysql\_fetch\_array(\$IDConsulta2); if(\$num\_rows2==0) {//\$agi->text2wav(\$nodispositivos); \$agi->exec("Background","Nohaydispositivos"); break;} \$agi->exec("Noop","\"Si tienes dispositivos!!! \$num\_rows2 \""); \$cadenamenu="Despues del tono, ";  $$i=1;$ do{ \$var1="Marque ".\$row2["OpcionMenu"]." para el Dispositivo ". \$row2["Dispositivo"]."; "; \$cadenamenu=\$cadenamenu.\$var1;  $$i++;$  } while(\$row2=mysql\_fetch\_array(\$IDConsulta2)); \$volver=1; while(\$volver==1){ /////////////// GENERACION DE MENU DE DISPOSITIVOS, MENU PRINCIPAL \$agi->exec("Noop","\"\$cadenamenu\"");

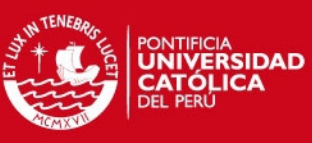

\$opinvalida=1; while(\$opinvalida==1){ \$agi->text2wav(\$cadenamenu);  $$response = $agi \rightarrow get\_data('been', 4000, 3);$ \$opciondisp= \$response['result']; \$IDConsulta2=consulta("Select Identificador,Dispositivo,Tipo,IPaddress from Dispositivos where Cuenta='\$Cuentacliente' and OpcionMenu='\$opciondisp'",\$IDConnect); \$num\_rows2 = mysql\_num\_rows(\$IDConsulta2); if(\$num\_rows2==0) \$agi->text2wav(\$opcioninva); else \$opinvalida=0;} \$row2= mysql\_fetch\_array(\$IDConsulta2); \$TipoDispositivo=\$row2[2]; \$IDDispositivo=\$row2[0]; \$NombreDispositivo=\$row2[1]; \$IPaddress=\$row2[3]; \$agi->exec("Noop","\"La IP es \$IPaddress del \$PIN\""); ////////////////MENU DE DISPOSITIVO ESCOGIDO switch( \$TipoDispositivo ){ case A: \$repetirmenuA=0; do{ \$response=\$agi->get\_data("/var/lib/asterisk/sounds/MenuA",4000,1); \$opcion= \$response['result']; if (\$opcion==1){ \$agi->exec("Noop","\"Marco la opcion 1 \""); \$cadena="php /var/lib/asterisk/agi-bin/PlataformasendUDP.php :3CH1310 \$IPaddress >/dev/null &"; system(\$cadena); \$repetirmenuA=1;} else{ if (\$opcion==2) { \$agi->exec("Noop","\"Marco la opcion 2 \""); \$cadena="php /var/lib/asterisk/agi-bin/PlataformasendUDP.php :3CL1310

```
$IPaddress >/dev/null &";
```
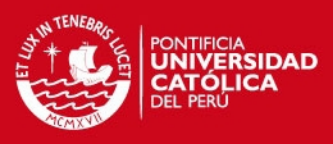

```
system($cadena);
        $repetirmenuA=1; } 
        else 
       \{ if($opcion==0)
\{ $repetirmenuA=0; 
               $volver=1; 
               $agi->exec("Noop","\"Marco la opcion 0 $opcion\""); 
               }else { 
               $repetirmenuA=1; 
               $agi->exec("Noop","\"Marco opcion incorrecta\""); 
               }}}}
while($repetirmenuA==1);
break; 
case S: 
$agi->text2wav("El estado de su sensor es"); 
break; 
case O: 
$agi->text2wav("El dispositivo esta inhabilitado"); 
break; 
}////////////////FIN MENU DE DISPOSITIVO ESCOGIDO 
}}
?>
```
### <span id="page-16-0"></span>**5.4 Código del servidor web (php y html)**

```
Web.php(html)
```
<html>

<head>

```
<meta http-equiv="Content-Type" content="text/html; charset=utf-8" />
```
<title>Documento sin t&iacute:tulo</title>

</head>

<body>

<h1><font color="#456787">Domótica </font>

```
<div align="left"><font color="#aaaaaa">&nbsp;&raquo;&nbsp;Ingrese su Pin y
Password </font ></div>
```
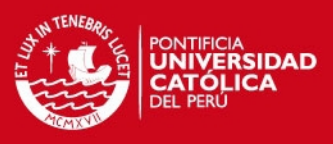

```
\overline{\text{chr}/\text{S}}<form id="form1" name="form1" method="post" action="consulta1.php"> 
<div align="center"></div> 
<table width="437" border="0" align="center"> 
 <tr> <td width="142">Pin </td> 
   <td width="144"><input type="text" name="user" id="user" /></td> 
 </tr><td>Password</td>
   <td><input type="password" name="pass" id="pass" /> </td> 
 <tr><td>&nbsp;</td>
   <td colspan="2" align="center"> 
    <label> 
    <input type="submit" name="enviar" id="enviar" value="Enviar" /> 
      </label> </td> 
 </tr> </table> 
  <div align="center"></div> 
</form> 
chr/s</body> 
</html> 
Consulta1.php(php y html) 
<?php 
require ("Mysqlphp.php"); 
//header("location:test1juniorlohizo.php"); 
//$link = mysql_connect('hostname','dbuser','dbpassword'); 
$num_rows=0; 
$username = $_POST['user']; 
$userpass = $_POST['pass']; 
$namepass=$username.$userpass; 
$IDConnect=conectar("usuarios","localhost","root","wallywallops88"); 
$IDConsulta=consulta("Select * from UserDetail where
```
PinyPass='\$namepass'",\$IDConnect);

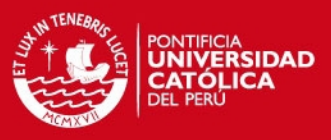

```
$num_rows = mysql_num_rows($IDConsulta); 
$row = mysql_fetch_row($IDConsulta); 
if($num_rows==0) 
echo "La cuenta $username incorrecta"; 
else 
{$IDConsulta2=consulta("Select Cuenta, Name from UserDetail where 
PinyPass='$namepass'",$IDConnect); 
$row2= mysql_fetch_array($IDConsulta2); 
$Cuentacliente=$row2[0]; 
$Namecliente=$row2[1]; 
$IDConsulta2=consulta("Select Dispositivo,IPaddress,Identificador,Tipo from 
Dispositivos where Cuenta='$Cuentacliente' order by OpcionMenu 
asc",$IDConnect); 
$num_rows2 = mysql_num_rows($IDConsulta2); 
$row2 = mysql_fetch_array($IDConsulta2); 
       if($num_rows2==0)
        echo "No hay dispositivos asignados a su cuenta"; 
        else{ 
echo "<html>\n";
echo "<head>\n":
echo " \n"; 
echo " \n"; 
echo "<style type=\"text/css\">\n";
echo "ul#avmenu {\n"; 
echo "margin: 35px 0;\n"; 
echo "padding: 0;\n"; 
echo "font: 12px Verdana;\n";
echo "list-style-type: none;\n"; 
echo "}\n"; 
echo "ul#avmenu li {\n"; 
echo "display: inline;\n"; 
echo "}\n"; 
echo "ul#avmenu li a {\n"; 
echo "padding: 5px 10px;\n"; 
echo "border: 1px solid #aaa;\n";
echo "background-color: #eee;\n";
```
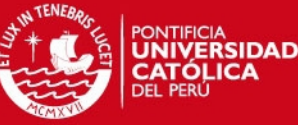

```
echo "color: #47a;\n"; 
echo "text-decoration: none;\n"; 
echo "}\n"; 
echo "ul#avmenu a:hover {\n"; 
echo "background: #fff;\n"; 
echo "color: #222;\n"; 
echo "}\n"; 
echo "ul#avmenu li.current a {\n"; 
echo "border:1px solid #777;\n"; 
echo "}\n"; 
echo "</style>\n";
echo "</head>\n"; 
echo "<br/>body >\n";
echo "<h1><font color=\"#456787\">Bienvenido $Namecliente\n</font>";
echo "<div align=\"left\"><font color=\"#aaaaaa\">&nbsp;&raquo;&nbsp;Eliga el
dispositivo</font></div>"; 
echo "<hr\sqrt{\lambda})n";
echo "<ul id=\"avmenu\">\n";
echo "<div align=\"center\"></div>"; 
echo "<table width=\"437\" border=\"0\" align=\"center\">"; 
       do{
        echo "<tr>"; 
        $var1=$row2["Dispositivo"]; 
        $var2=$row2["Tipo"]; 
        $var3=$row2["IPaddress"]; 
        //echo $var1; 
       echo "<td <li><a
       href=\"consulta2.php?username1=$username&userpass1=$userpass&Dispo
       sitivo=$var1&Tipo=$var2&IPaddress=$var3\">$var1</a></li>\n </td>"; 
       echo "</tr>";
       echo "<tr> <td<td </tt>":
       echo "<tr> <td </td> </tr>":
       echo "<tr> <td </td> </tr>"; }
        while($row2=mysql_fetch_array($IDConsulta2)); 
echo "</table>";
```

```
echo " <div align=\"center\"></div>";
```
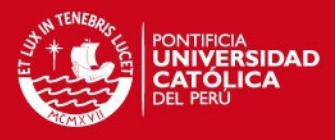

```
echo "</ul>\n";
echo "<hr />\n";
echo "</body>\n";}}
?>
```
Consulta2.php(html y php)

<?php

```
$username3 = $_GET['username1']; 
$userpass3 = $_GET['userpass1']; 
$Tipo = $_GET['Tipo']; 
$IPaddress = $_GET['IPaddress']; 
$Dispositivo = $_GET['Dispositivo']; 
$Namecliente = $_GET['Namecliente']; 
/*
echo $username3; 
echo $userpass3; 
echo "\n"; 
echo $Tipo."\n"; 
echo $Dispositivo."\n";
```
echo \$IPaddress."\n";

\*/

```
echo "<h1><font color=\"#456787\">Dispositivo $Dispositivo\n</font>";
echo "<div align=\"left\"><font color=\"#aaaaaa\">&nbsp;&raquo;&nbsp;Eliga la
opción deseada</font></div>";
```

```
echo "<html >\n";
```

```
echo "<head>\n";
```
echo " \n";

```
echo " \n";
```

```
echo"<meta http-equiv=\"Content-Type\" content=\"text/html; charset=utf-8\" />" ."";
echo"<link href=\"btwal.css\" rel=\"stylesheet\" type=\"text/css\" />"."";
```
echo "</head>\n";

```
echo "<br/>body>\n";
```
echo "<hr $/$  $\ln$ ";

```
echo "<div align=\"center\"></div>";
```

```
echo "<table width=\"437\" border=\"0\" align=\"center\">";
```

```
switch($Tipo)
```

```
ESIS PUCP
```
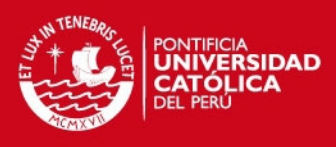

```
{case A:
```
echo "<tr>";

echo "<td <form method=\"post\">";

```
echo " <input type=\"hidden\" name=\"act\" value=\"run\">";
```

```
echo " <input type=\"submit\" class=\"button\" value=\"Prender\">";
```
echo "</form> </td>";

echo "</tr>":

echo "<tr>";

echo "<td <form method=\"post\">\n";

```
echo " <input type=\"hidden\" name=\"act1\" value=\"run\">\n";
```

```
echo " <input type=\"submit\" class=\"button\" value=\"Apagar\">\n";
```
echo "</form>\n </td>";

echo "\n";

echo "</tr>":

//echo " <li><a href=\"index.html\">Second page</a></li>\n";

echo "<tr>";

```
echo "<td <form action=\"consulta1.php\" method=\"post\">\n";
```

```
echo "<input type=\"hidden\" name=\"user\" value=\"$username3\" />\n";
```

```
echo "<input type=\"hidden\" name=\"pass\" value=\"$userpass3\" />\n";
```

```
echo "<input type=\"submit\" class=\"button\" value=\"Volver al Menú Principal\"
/\text{>h}":
```

```
echo "</form>\n</td>";
```
echo "</tr>":

```
//$cadena="php /var/lib/asterisk/agi-bin/PlataformasendUDP.php :3CL1310 
$IPaddress >/dev/null &";
```
//system(\$cadena);

//echo \$cadena;

break;

case S:

echo "<tr>";

echo"El estado de su sensor es";

echo "<td <form action=\"consulta1.php\" method=\"post\">\n";

```
echo "<input type=\"hidden\" name=\"user\" value=\"$username3\" />\n";
```

```
echo "<input type=\"hidden\" name=\"pass\" value=\"$userpass3\" />\n";
```

```
echo "<input type=\"submit\" class=\"button\" value=\"Volver al Menú Principal\"
/\ln";
```
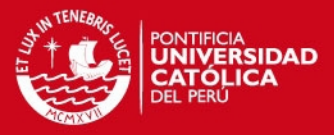

```
echo "</form>\n</td>";
echo "</tr>";
break; 
case O: 
echo"El dispositivo esta inhabilitado"; 
echo "<form action=\"consulta1.php\" method=\"post\">\n"; 
echo "<input type=\"hidden\" name=\"user\" value=\"$username3\" />\n";
echo "<input type=\"hidden\" name=\"pass\" value=\"$userpass3\" />\n";
echo "<input type=\"submit\" class=\"button\" value=\"Volver al Menú Principal\"
/\text{>h}":
echo "</form>\n"; 
break;} 
echo "</table>";
echo " <div align=\"center\"></div>";
echo "</ul>\n";
echo "<hr\frac{\pi}{2}echo "</body>\n";
echo "</html>" 
?> 
<?php 
  if (!empty($_POST['act']))
```

```
{ $cadena="php /var/lib/asterisk/agi-bin/PlataformasendUDP.php :3CL1310 
$IPaddress >/dev/null &";
```
system(\$cadena);

echo "Se prendió"; } ?>

<?php

```
 if (!empty($_POST['act1']))
```

```
 {$cadena="php /var/lib/asterisk/agi-bin/PlataformasendUDP.php :3CH1310 
$IPaddress >/dev/null &";
```
system(\$cadena);

echo "Se apagó"; }?>

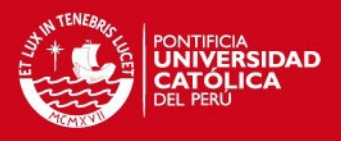

### <span id="page-23-0"></span>**6. Registro de Eventos**

Por cada evento generado o recibido, se va registrando en la tabla "RegistrodeEventos". En la tabla de abajo se observa como se registran los eventos. El formato es el siguiente: "la fecha y hora del evento generado// Identificador del dispositivo//Acción y/o Estado".

Por ejemplo en el ID = 1, se tiene que el 08-06-2012 a las 14:21:48 se activó la alarma ("A") con Identificador "2".

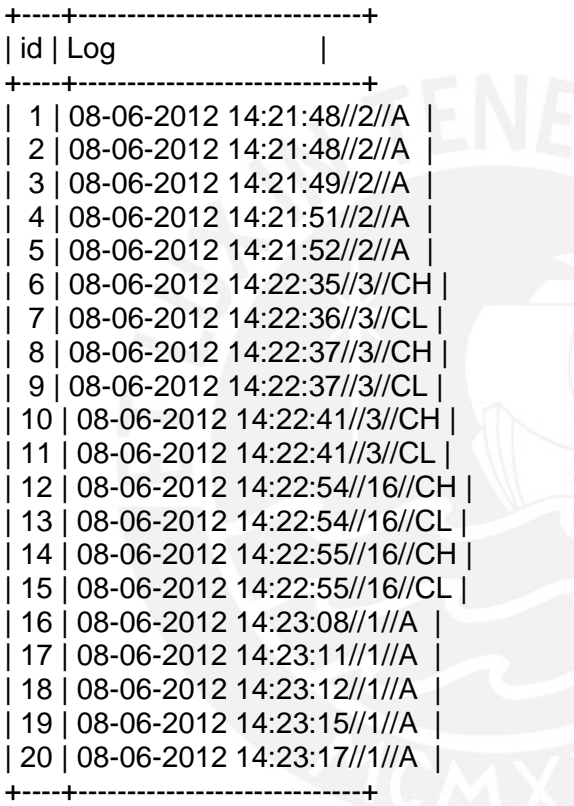

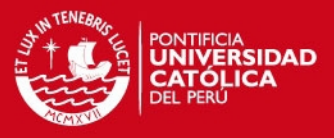

<span id="page-24-0"></span>**7. Trazas, capturas e imágenes obtenidas de las pruebas realizadas** 

### <span id="page-24-1"></span>**7.1 Pruebas realizadas con Asterisk en los locales**

### **Controlador de Equipos Ventanilla**

IP Pública 190.235.19.211

### **Controlador de Equipos Abancay**

IP Pública 190.238.143.214

### **Servidor Domótico**

IP Pública 181.65.29.159

#### **Teléfono VoIP (Extensión 101)**

IP Pública 190.235.19.211(en mismo local de Ventanilla), 190.238.143.214(en mismo local de Abancay), 190.113.194.57 (Surco), 190.113.194.134(La Molina)

#### **TRAZA ID 1**

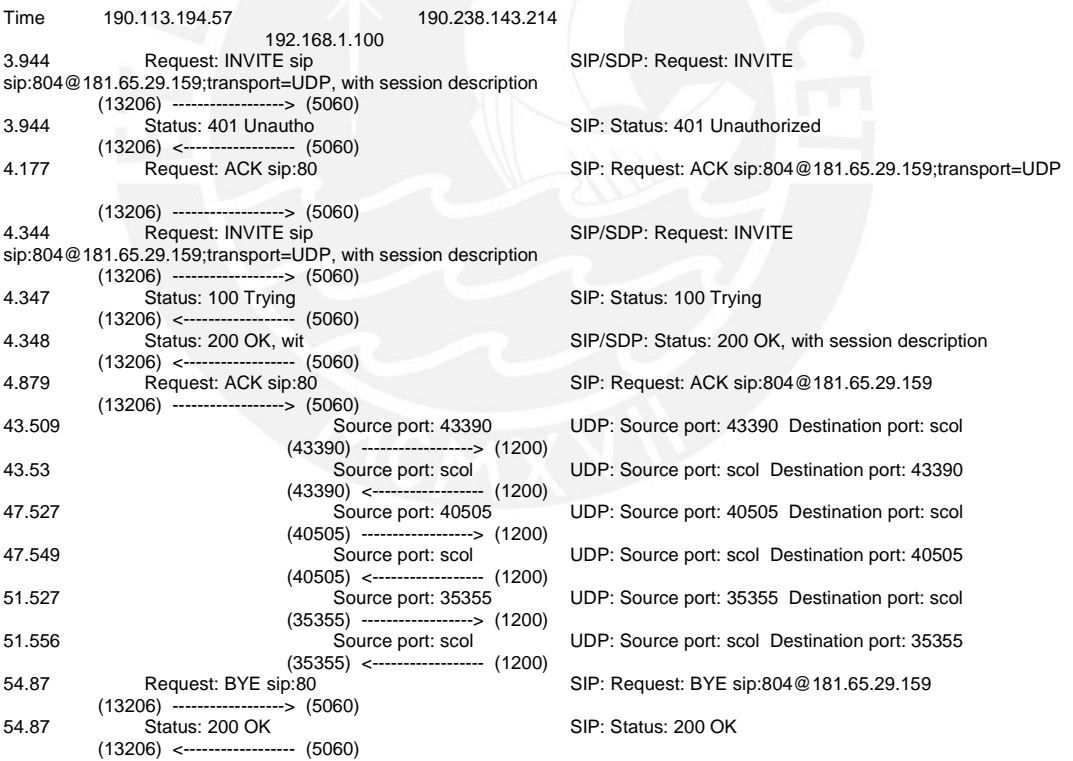

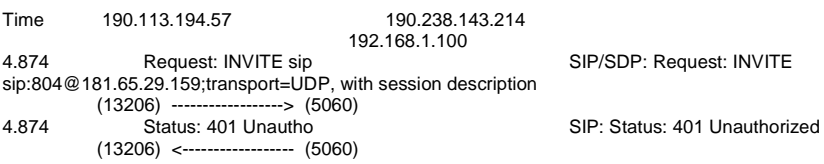

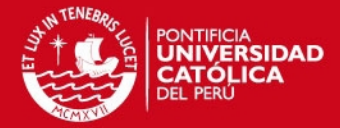

24

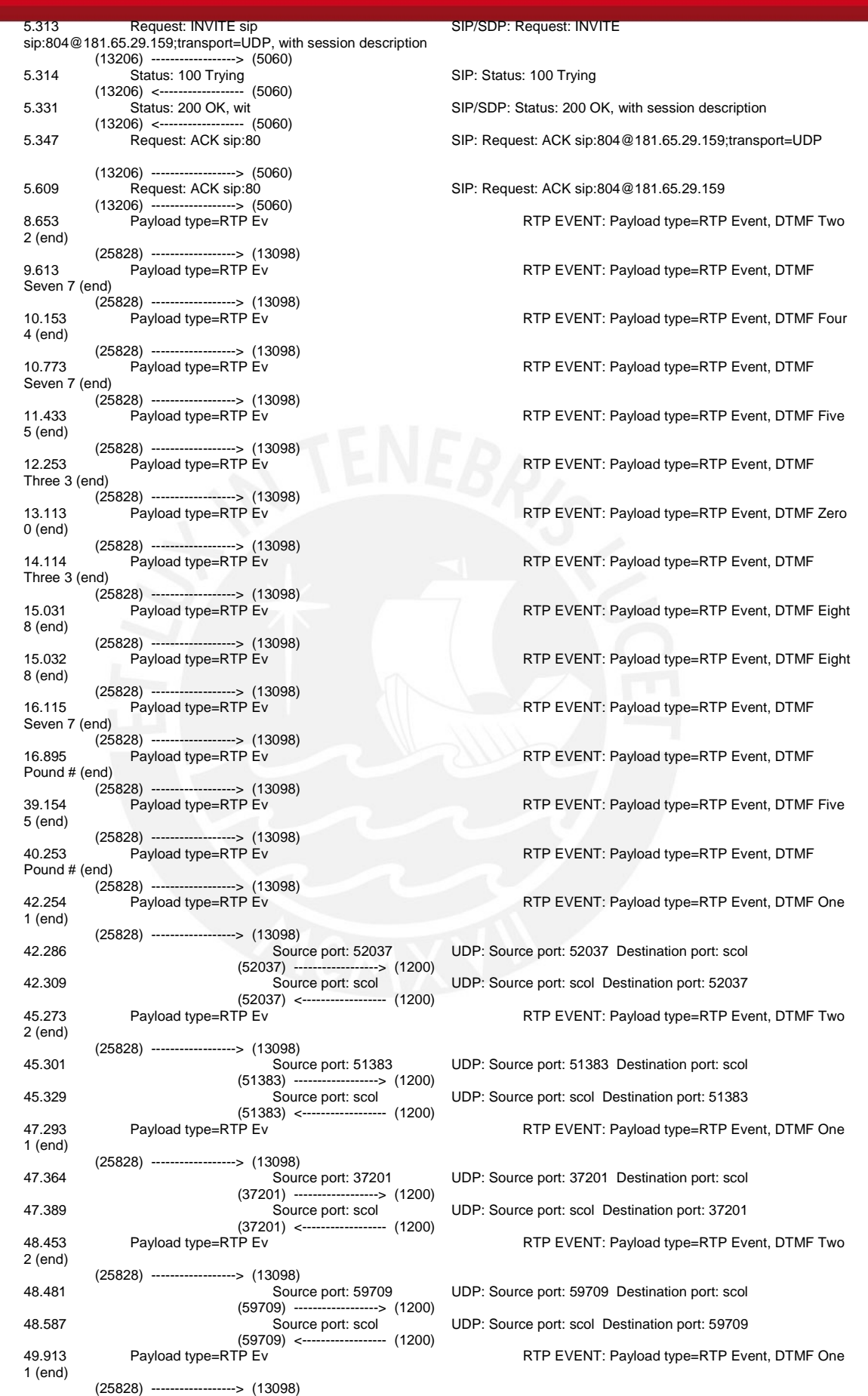

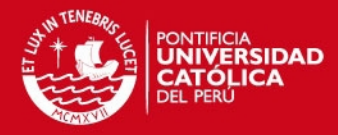

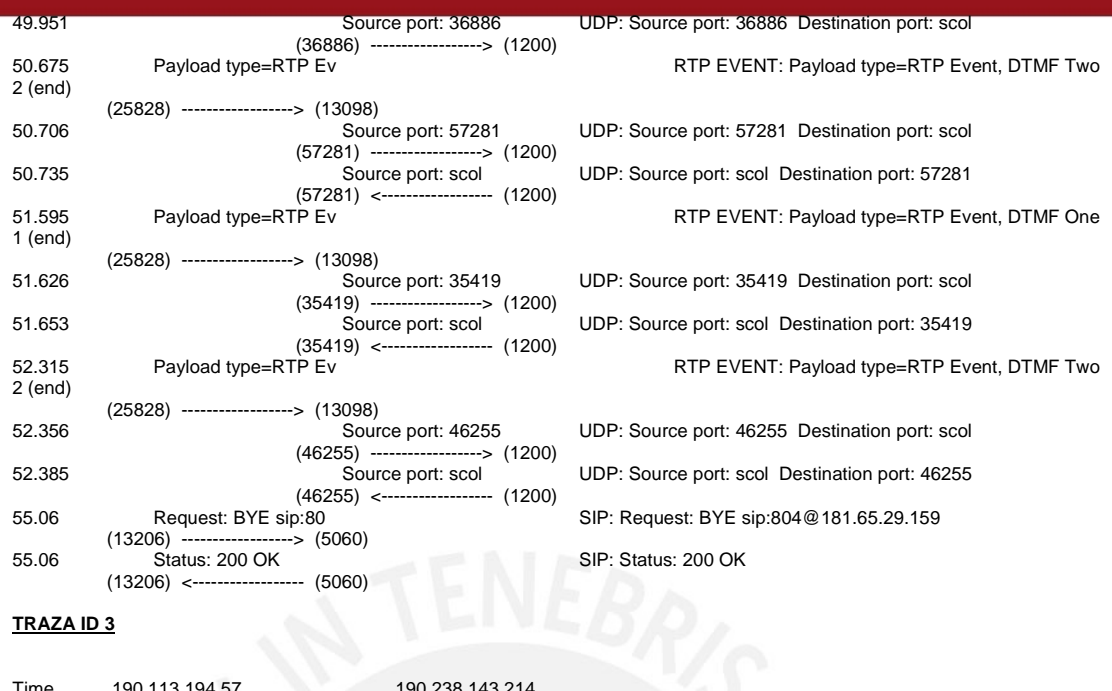

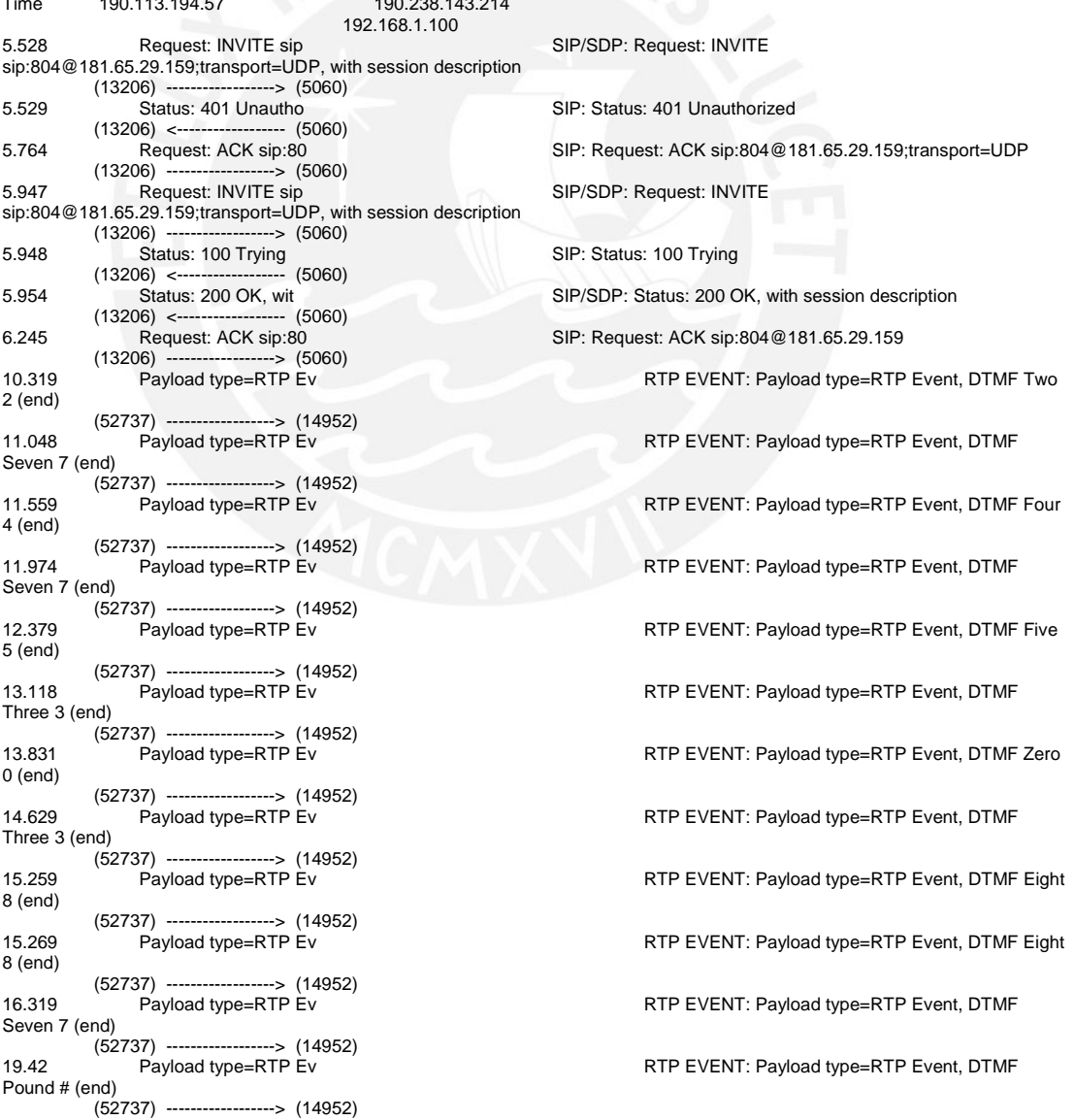

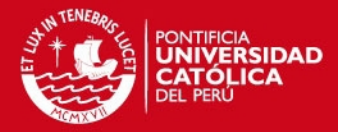

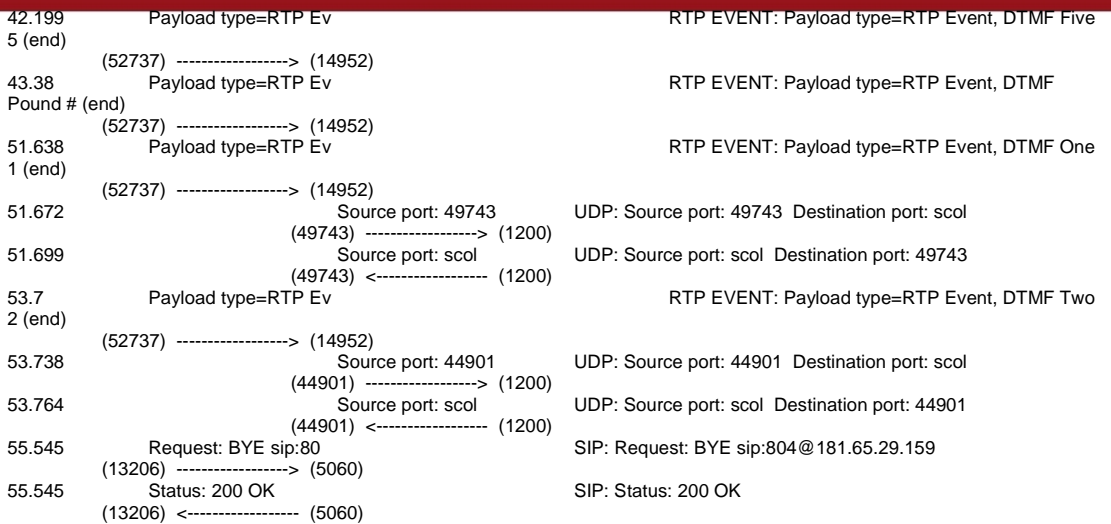

## **TRAZA ID 4**

 $\overline{\phantom{a}}$ 

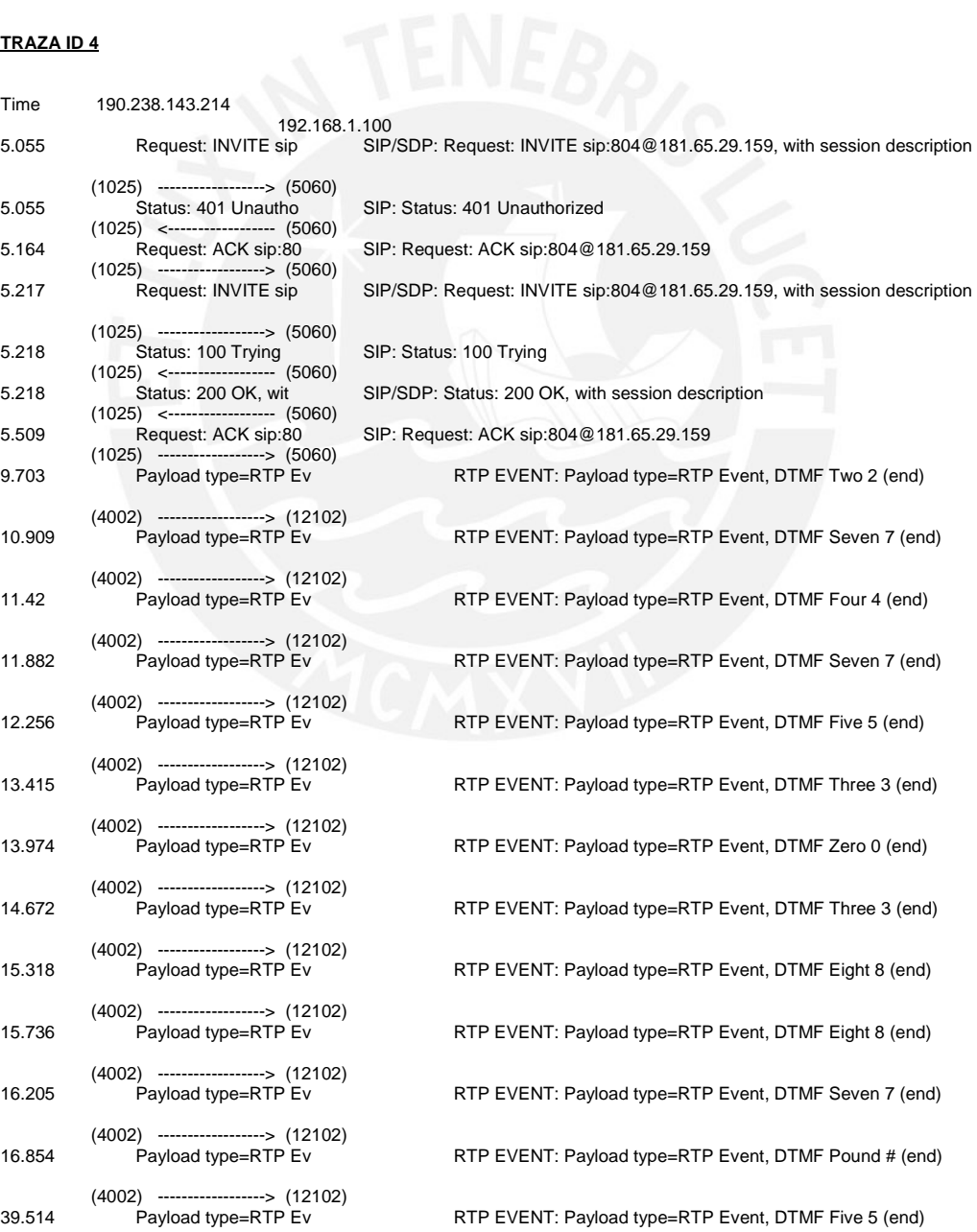

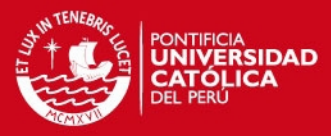

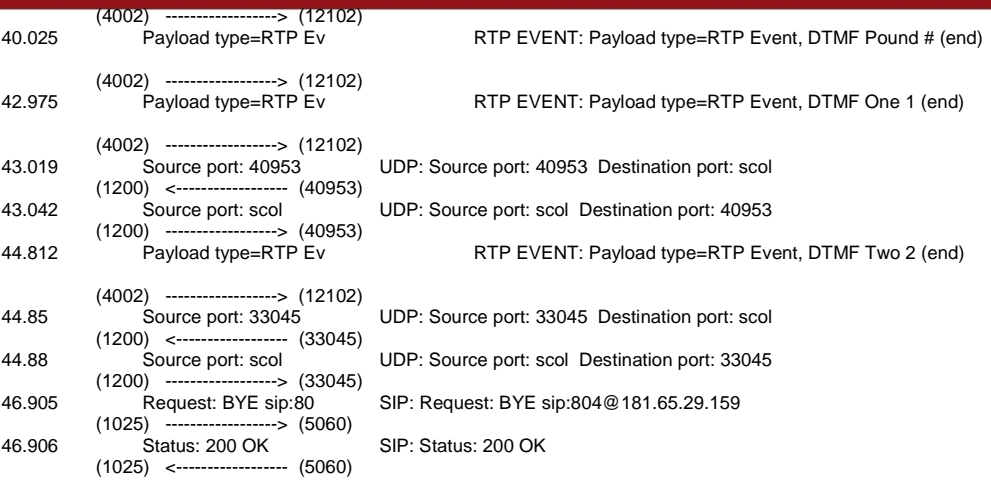

#### **TRAZA ID 5**

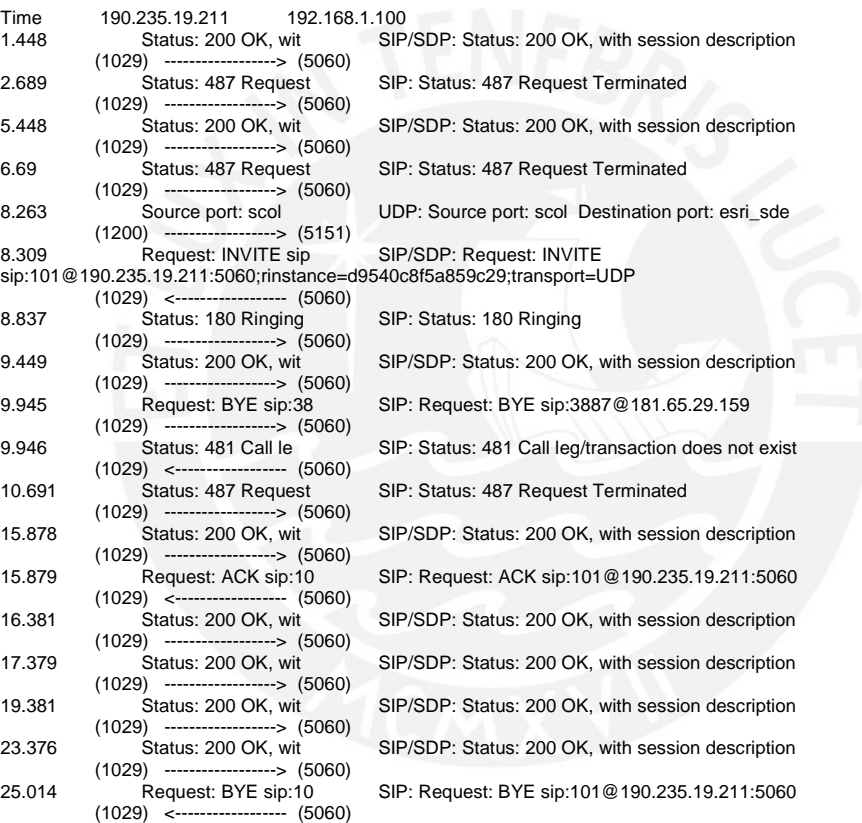

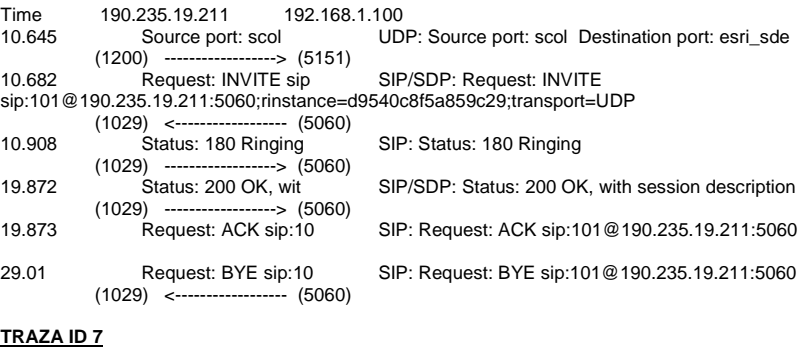

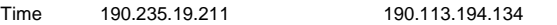

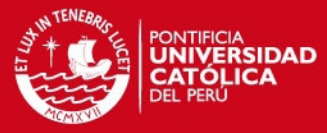

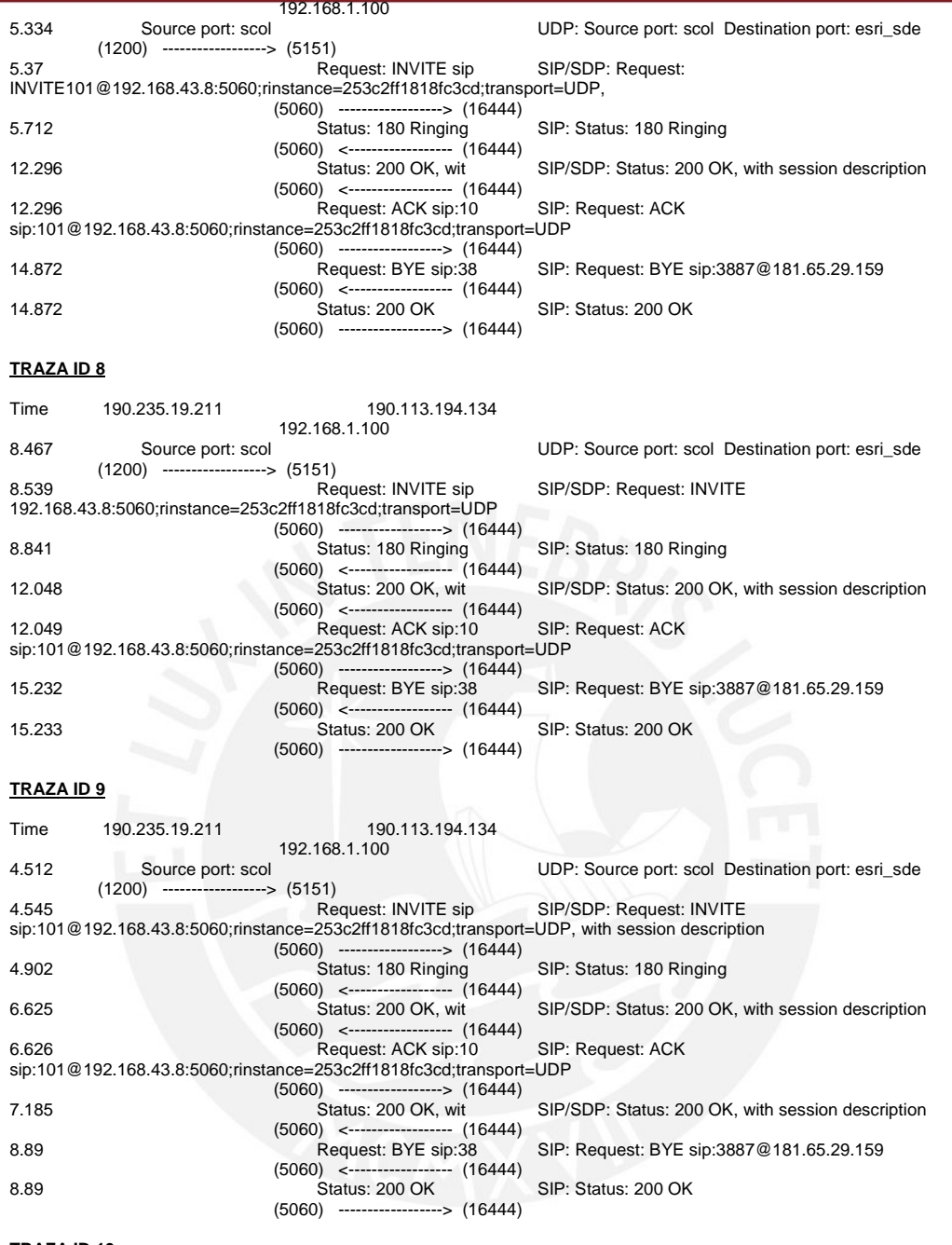

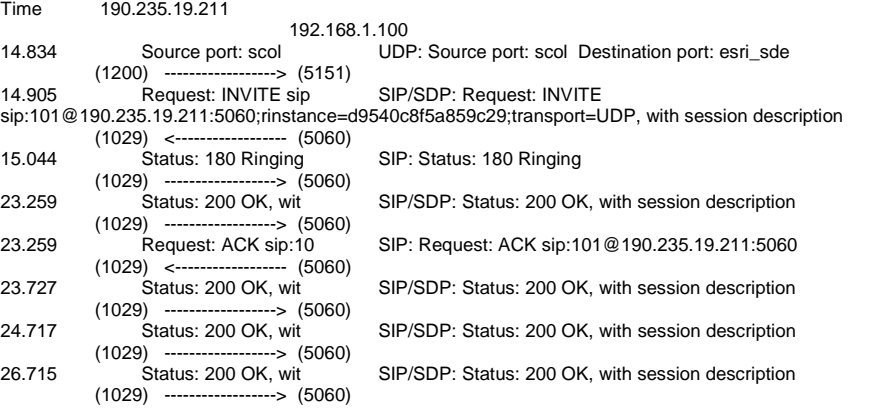

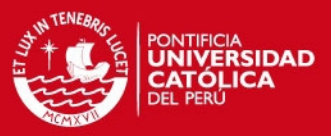

#### **TRAZA ID 11**

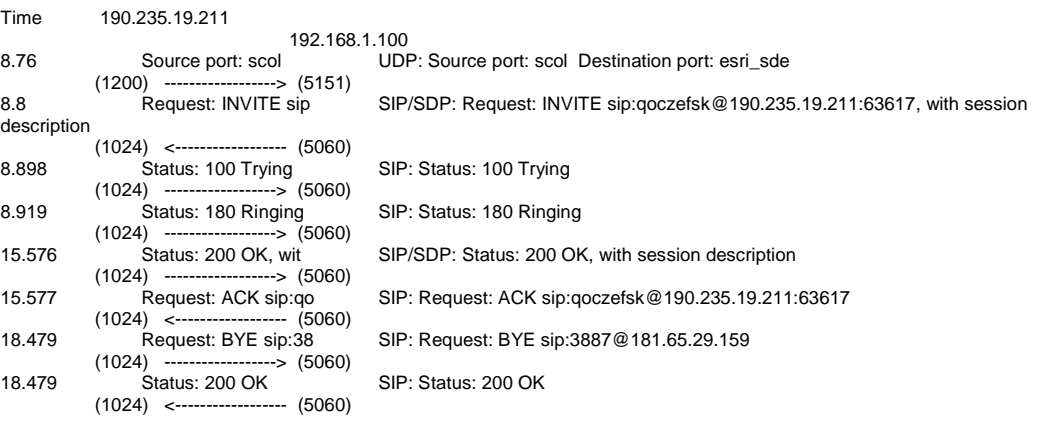

#### **TRAZA ID 12**

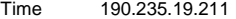

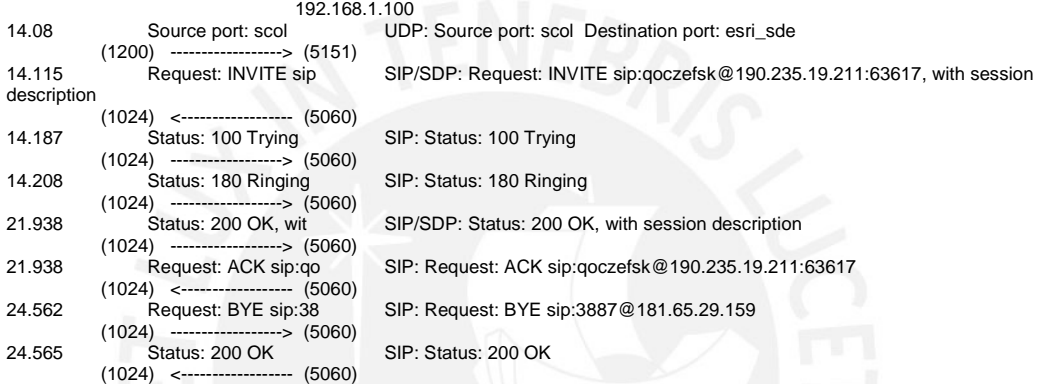

#### **TRAZA ID 13**

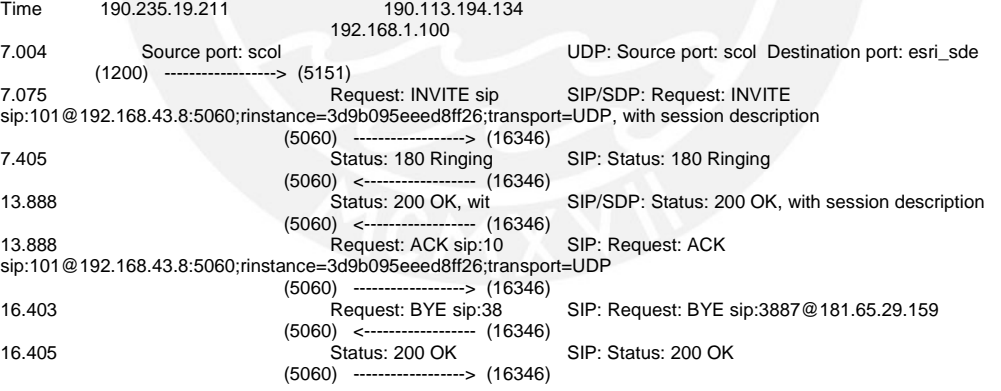

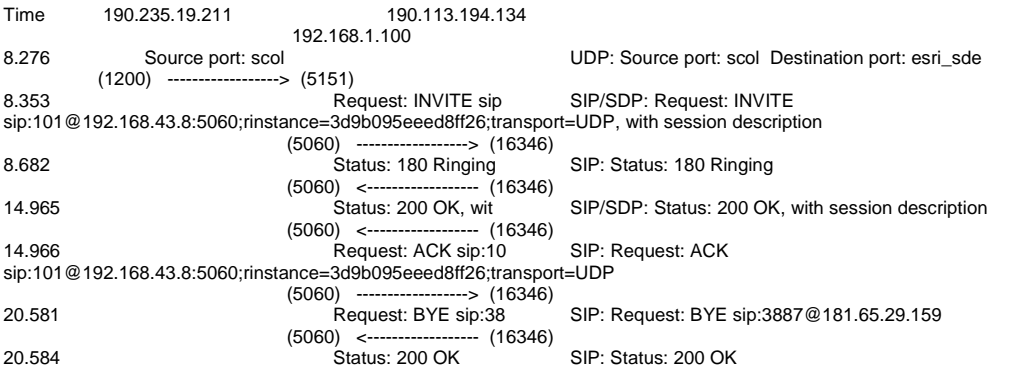

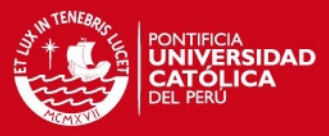

#### (5060) ------------------> (16346)

## **TRAZA ID 15**

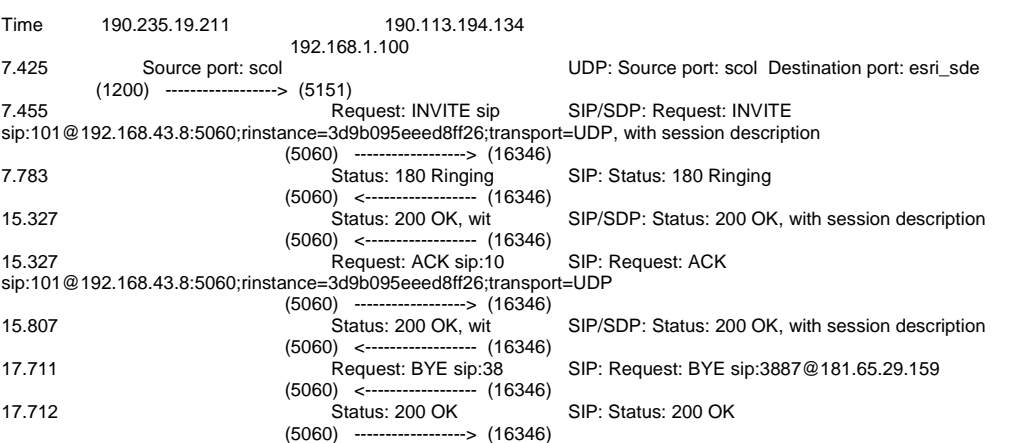

#### **TRAZA ID 16**

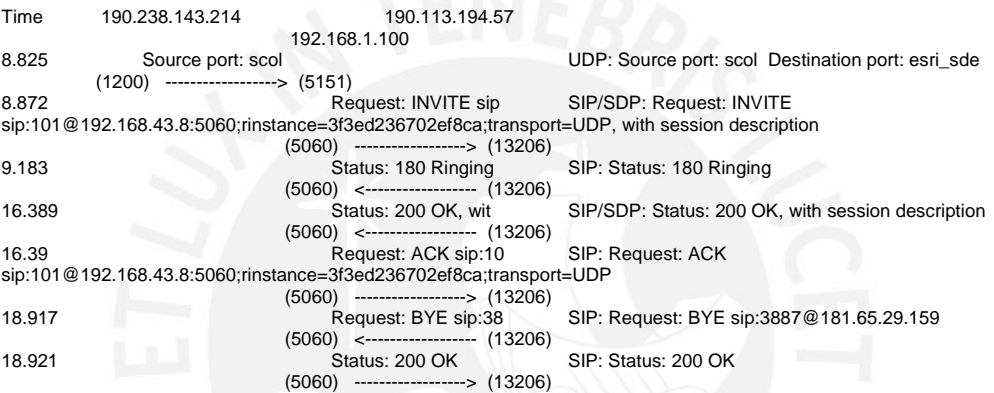

### **TRAZA ID 17**

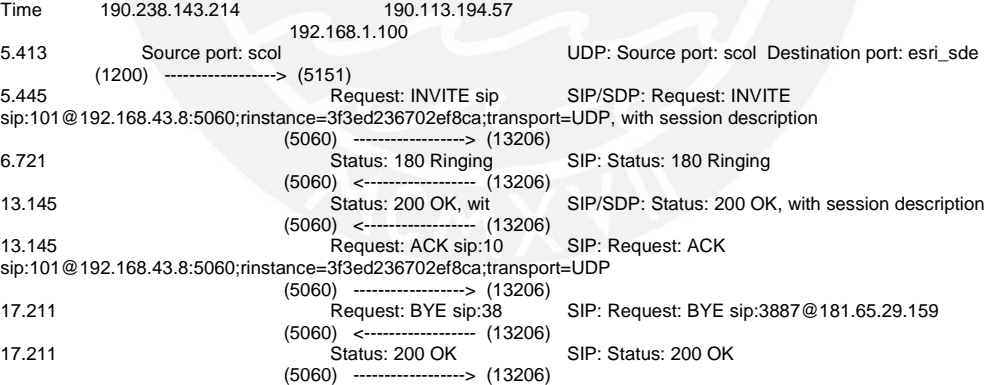

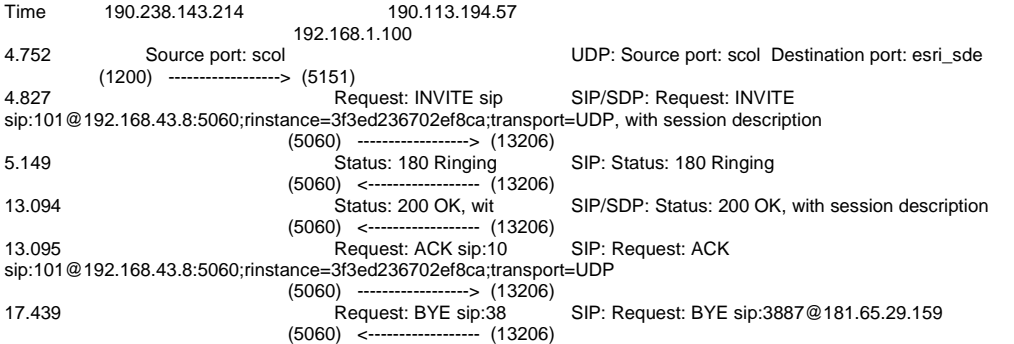

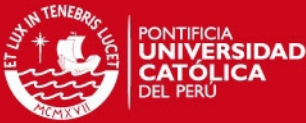

#### 17.44 Status: 200 OK SIP: Status: 200 OK (5060) ------------------> (13206) **TRAZA ID 19**  Time 190.238.143.214 190.113.194.57 192.168.1.100<br>Bource port: scol UDP: Source port: scol Destination port: esri\_sde (1200) ------------------> (5151)<br>8.823 Request: INVITE sin SIP/SDP: Request: INVITE sip:101@192.168.43.8:5060;rinstance=3f3ed236702ef8ca;transport=UDP, with session description (5060) ----------------> (13206)<br>9.21 Status: 180 Ringing SIP: Status: 180 Ringing (5060)<br>
(5060) (13206)<br>
Status: 200 OK, wit K, wit SIP/SDP: Status: 200 OK, with session description<br>-----(13206) (5060) <------------------ (13206) 15.177 Request: ACK sip:10 SIP: Request: ACK sip:101@192.168.43.8:5060;rinstance=3f3ed236702ef8ca;transport=UDP (5060) ----------------> (13206)<br>16.513 Status: 200 OK, wit SIP/SDP: Status: 200 OK, with session description (5060) <------------------ (13206) SIP: Request: BYE sip:3887@181.65.29.159 (5060) <------------------ (13206) 19.101 Status: 200 OK SIP: Status: 200 OK (5060) ------------------> (13206) **TRAZA ID 20**  Time 190.238.143.214 190.113.194.57 192.168.1.100<br>
Source port: scol<br>
Source port: scol UDP: Source port: scol Destination port: esri\_sde (1200) ------------------> (5151)<br>T.113 Request: INVITE sin SIP/SDP: Request: INVITE sip:101@192.168.43.8:5060;rinstance=3f3ed236702ef8ca;transport=UDP, with session description (5060) ------------------> (13206)<br>7.418 Status: 180 Ringing SIP: Status: 180 Ringing (5060) <------------------ (13206) wit SIP/SDP: Status: 200 OK, with session description<br>-- (13206) (5060) <------------------ (13206) Request: ACK sip:10 SIP: Request: ACK sip:101@192.168.43.8:5060;rinstance=3f3ed236702ef8ca;transport=UDP (5060) -----------------> (13206)<br>19.969 Request: BYE sip:38 SIP: Request: BYE sip:3887@181.65.29.159 (5060) <------------------ (13206) Status: 200 OK SIP: Status: 200 OK<br>(5060) ------------------> (13206)  $-5$  (13206) **TRAZA ID 21**  Time 190.238.143.214 190.113.194.57 192.168.1.100<br>6.215 Source port: scol UDP: Source port: scol Destination port: esri\_sde (1200) ------------------> (5151)<br>6.255 Request: INVITE sip SIP/SDP: Request: INVITE sip:101@192.168.43.8:5060;rinstance=3f3ed236702ef8ca;transport=UDP, with session description (5060) -----------------> (13206)<br>
Status: 180 Ringing SIP: Status: 180 Ringing (5060) <------------------ (13206) SIP/SDP: Status: 200 OK, with session description (5060) <--------------------- (13206)<br>14.555 Request: ACK sip:10 Request: ACK sip:10 SIP: Request: ACK sip:101@192.168.43.8:5060;rinstance=3f3ed236702ef8ca;transport=UDP (5060) -----------------> (13206)<br>Request: BYE sip:38 SIP: Request: BYE sip:3887@181.65.29.159 (5060) <-------------------- (13206)<br>18.422 Status: 200 OK SIP: Status: 200 OK (5060) ------------------> (13206) **TRAZA ID 22**  Time 190.235.19.211

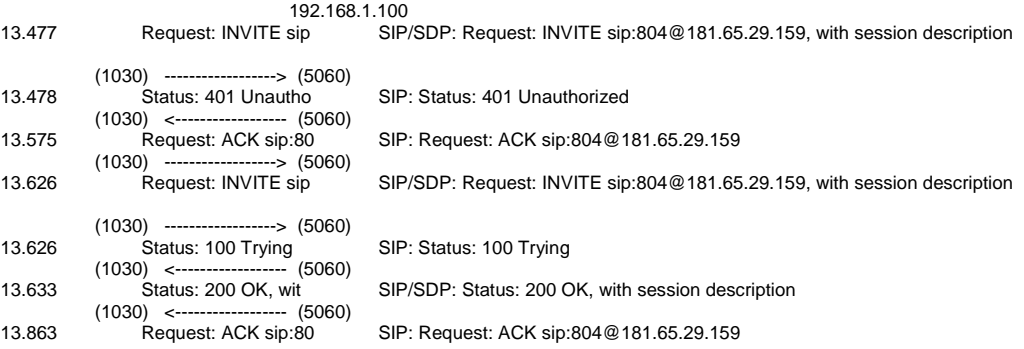

31

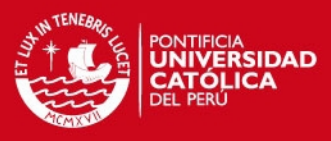

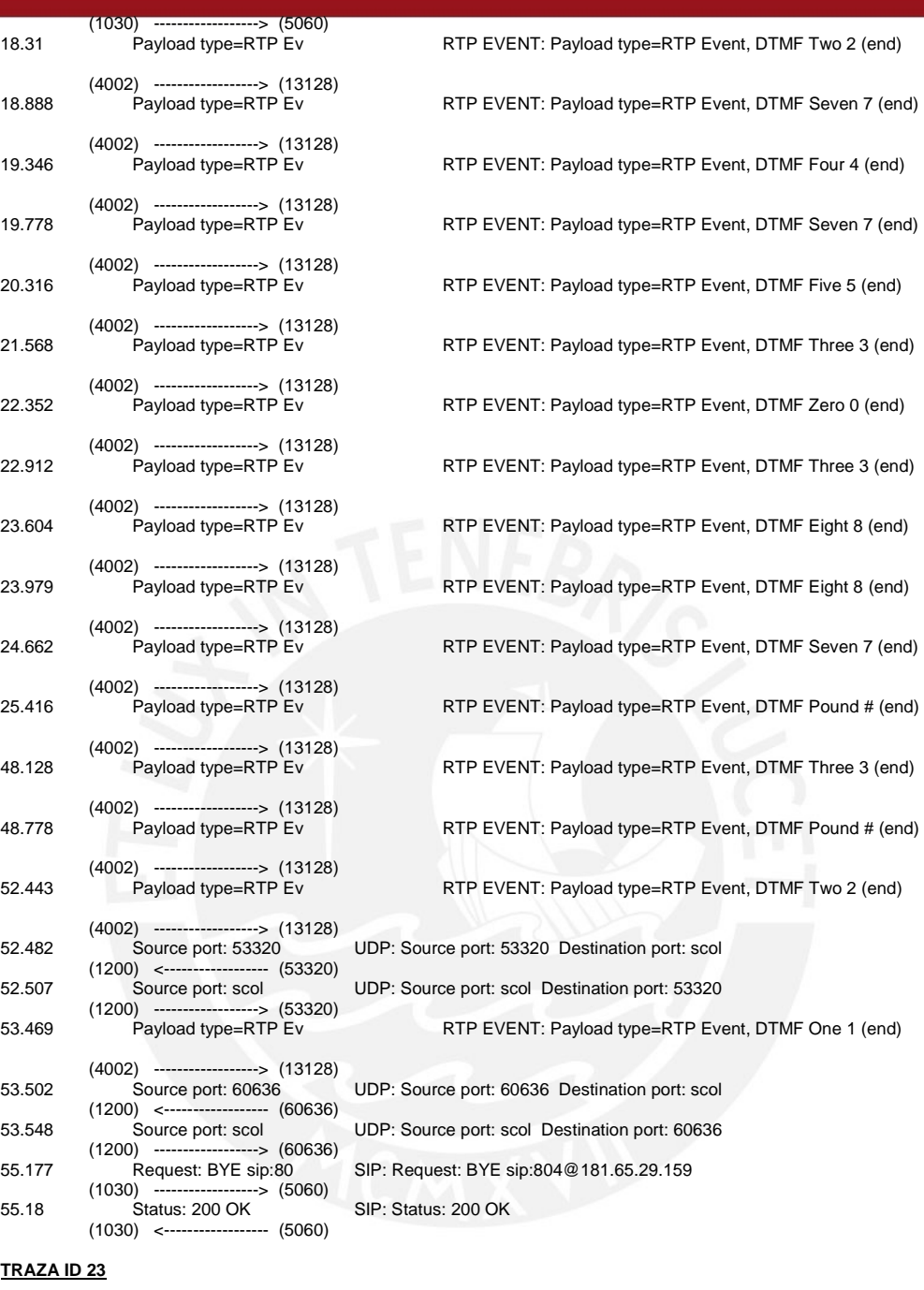

#### **TRAZA ID 23**

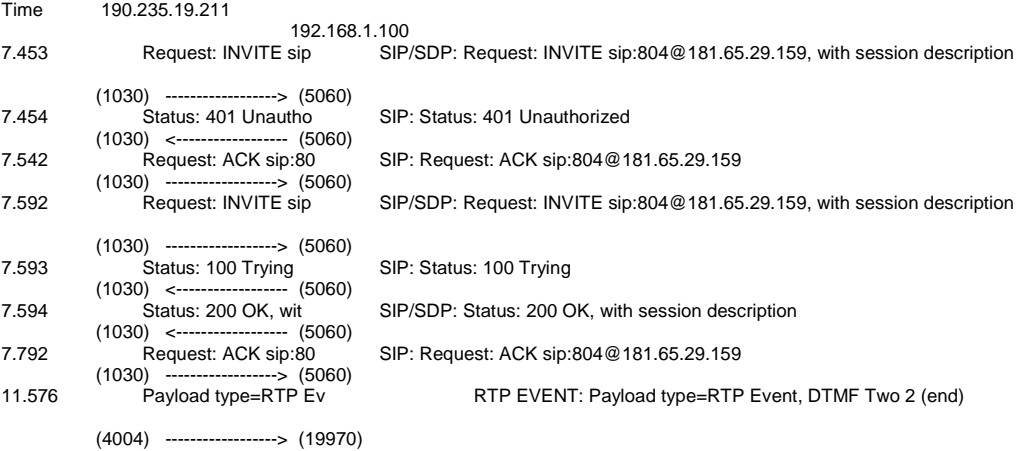

Tesis publicada con autorización del autor No olvide citar esta tesis

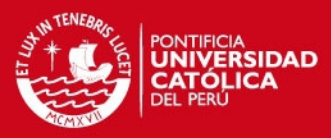

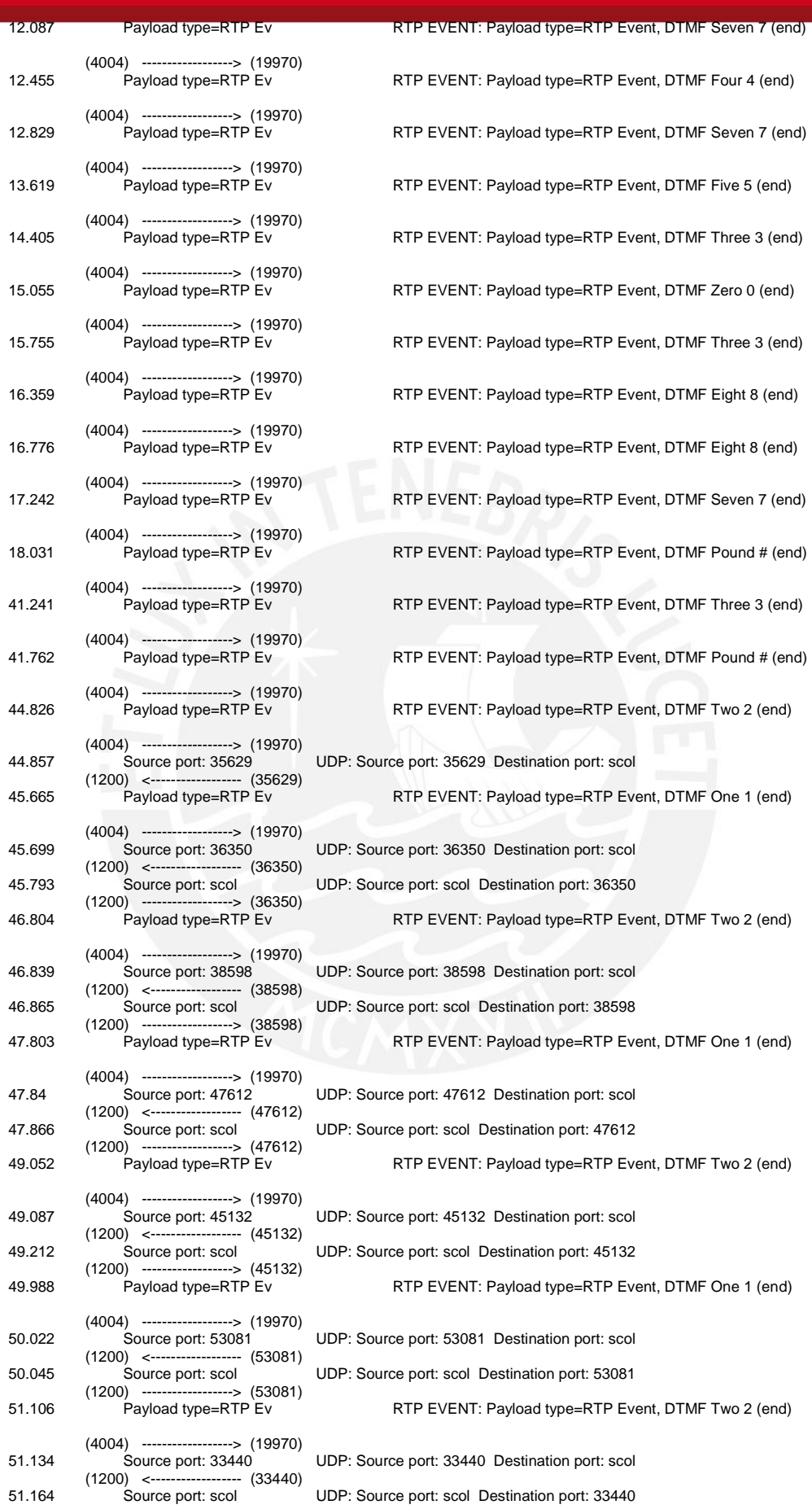

33

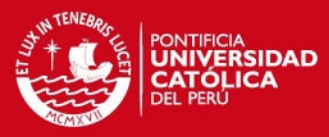

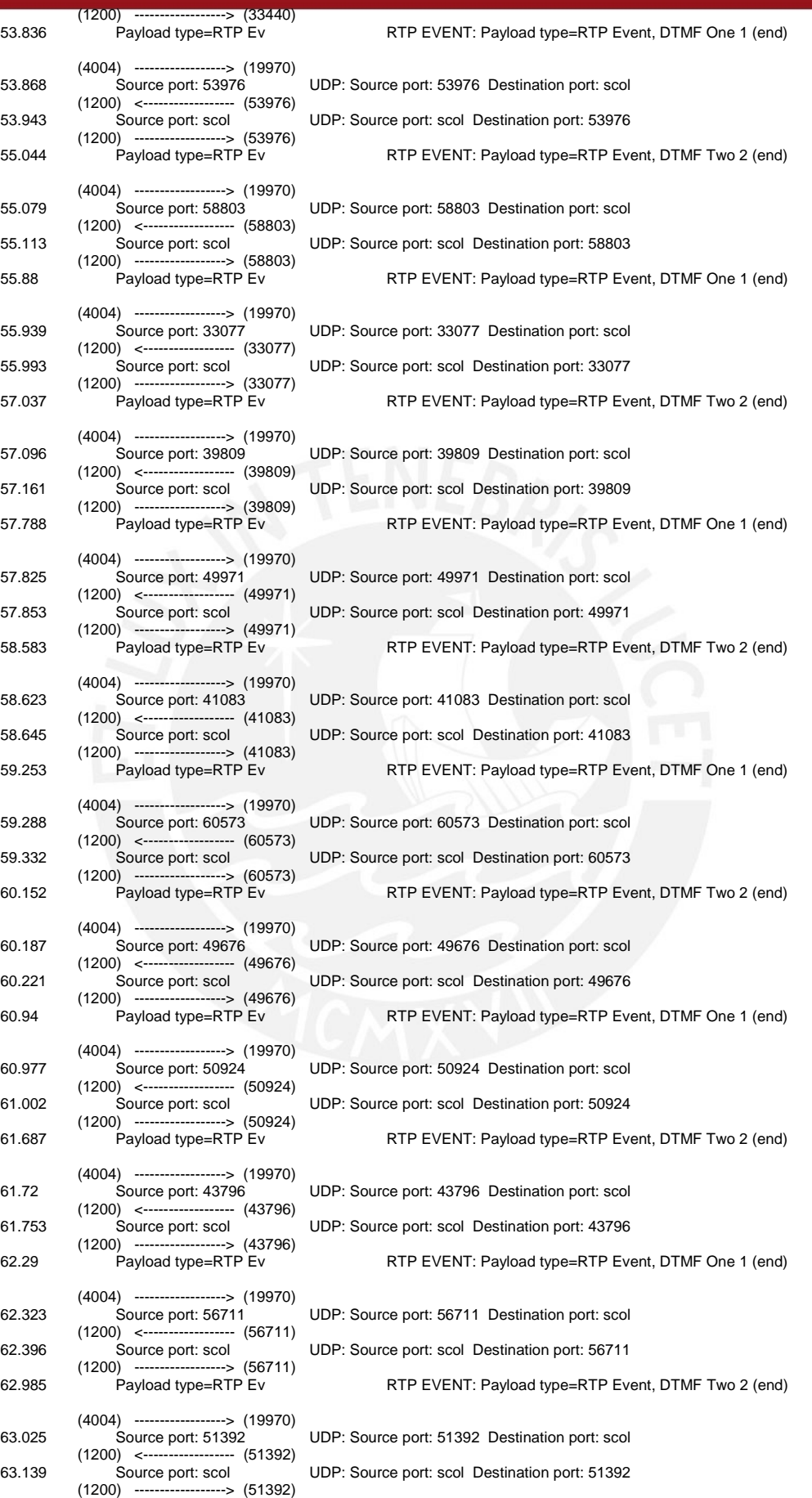

34

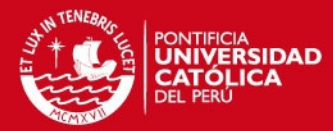

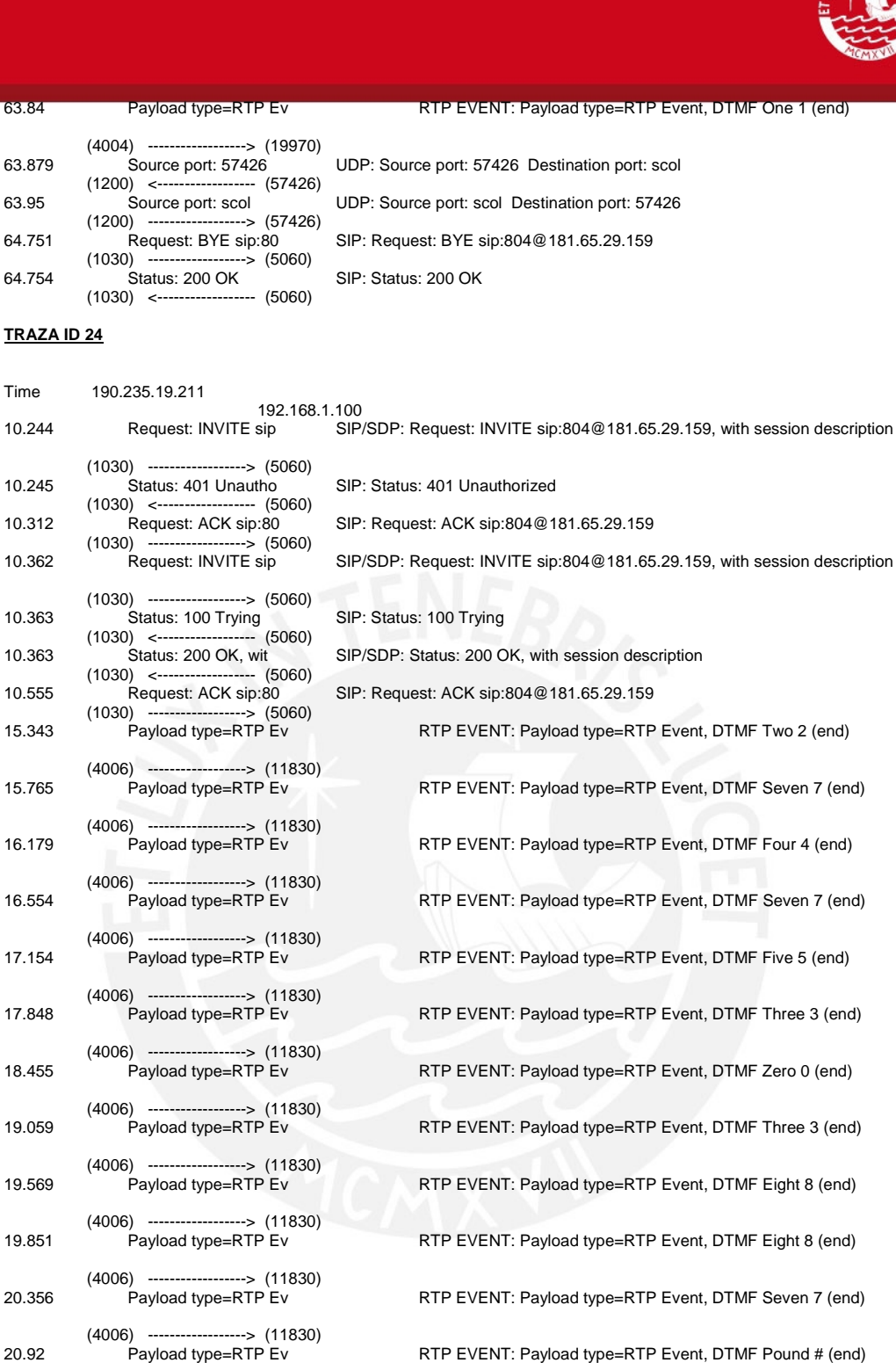

(4006) ------------------> (11830)<br>43.21 Payload type=RTP Ev

(4006) ------------------> (11830)

(4006) ------------------> (11830)

(4006) ------------------> (11830)<br>48.17 Source port: 60044

(1200) <------------------ (60044)

49.133 Codice port: 388<br>(1200) -----------------> (60044)<br>49.567 Payload type=RTP Ev

(4006) ------------------> (11830)

35

RTP EVENT: Payload type=RTP Event, DTMF Pound # (end)

RTP EVENT: Payload type=RTP Event, DTMF Three 3 (end)

RTP EVENT: Payload type=RTP Event, DTMF Pound # (end)

RTP EVENT: Payload type=RTP Event, DTMF Two 2 (end)

RTP EVENT: Payload type=RTP Event, DTMF One 1 (end)

UDP: Source port: 60044 Destination port: scol

48.193 Source port: scol UDP: Source port: scol Destination port: 60044

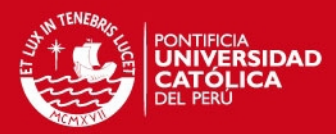

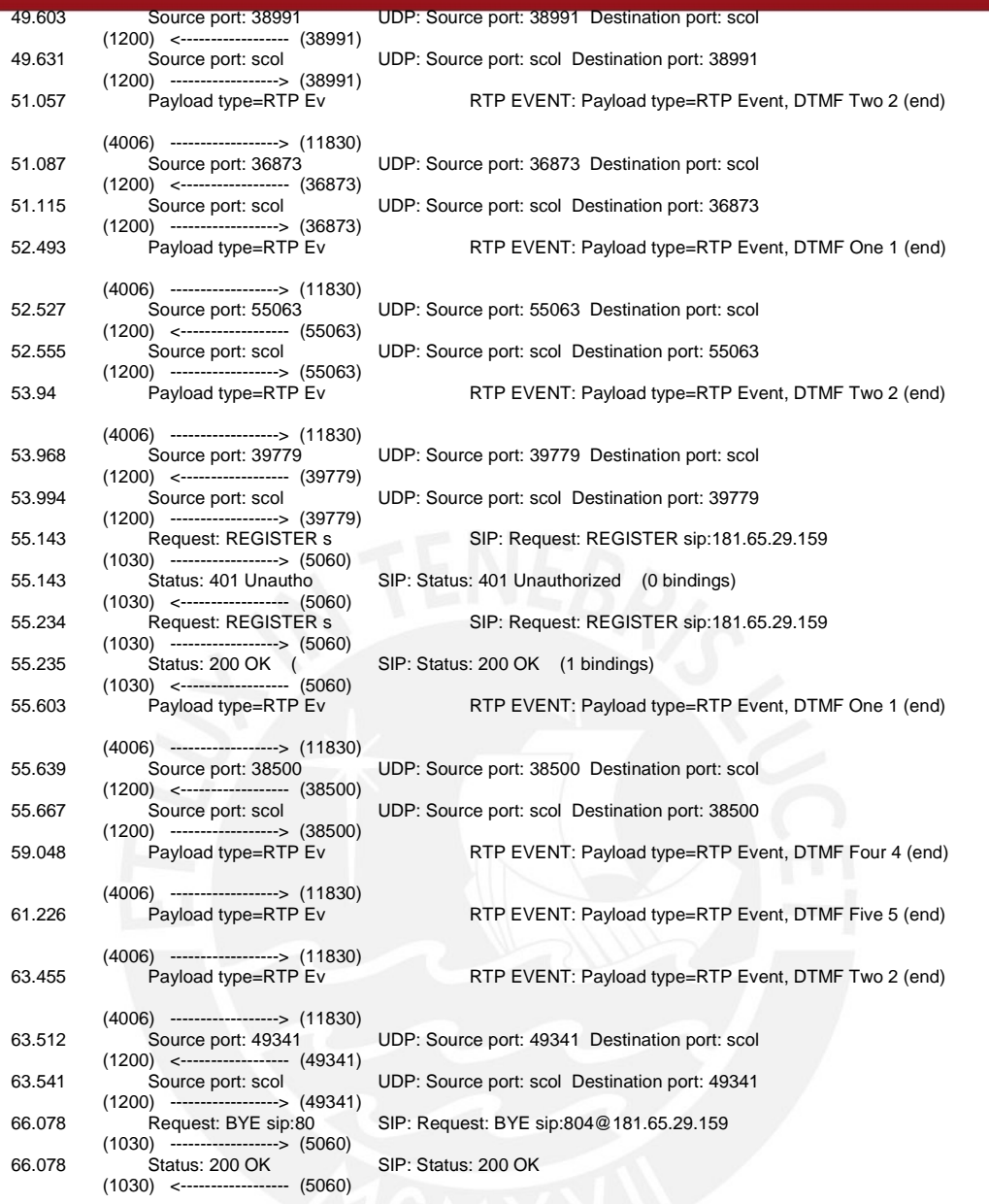

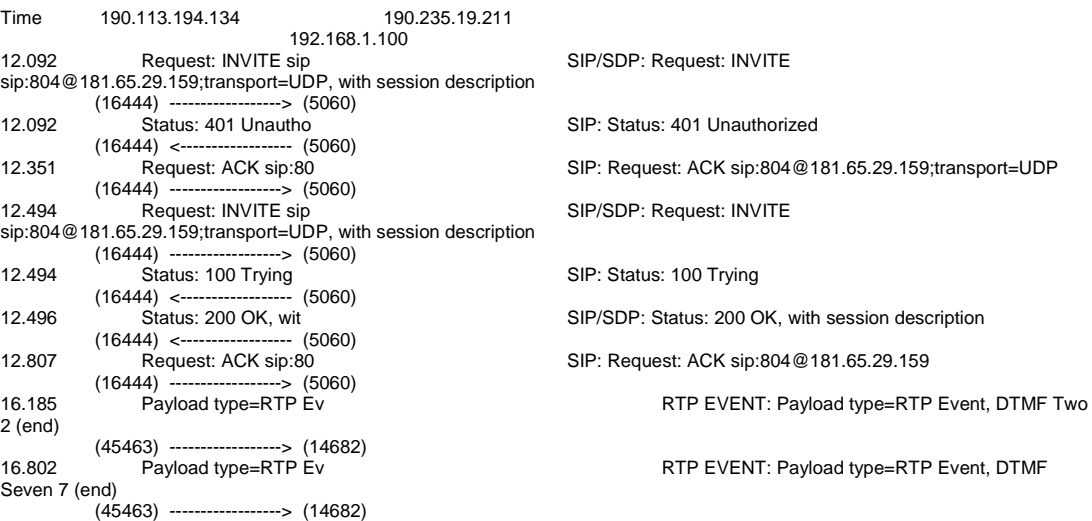

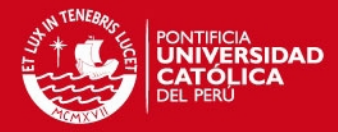

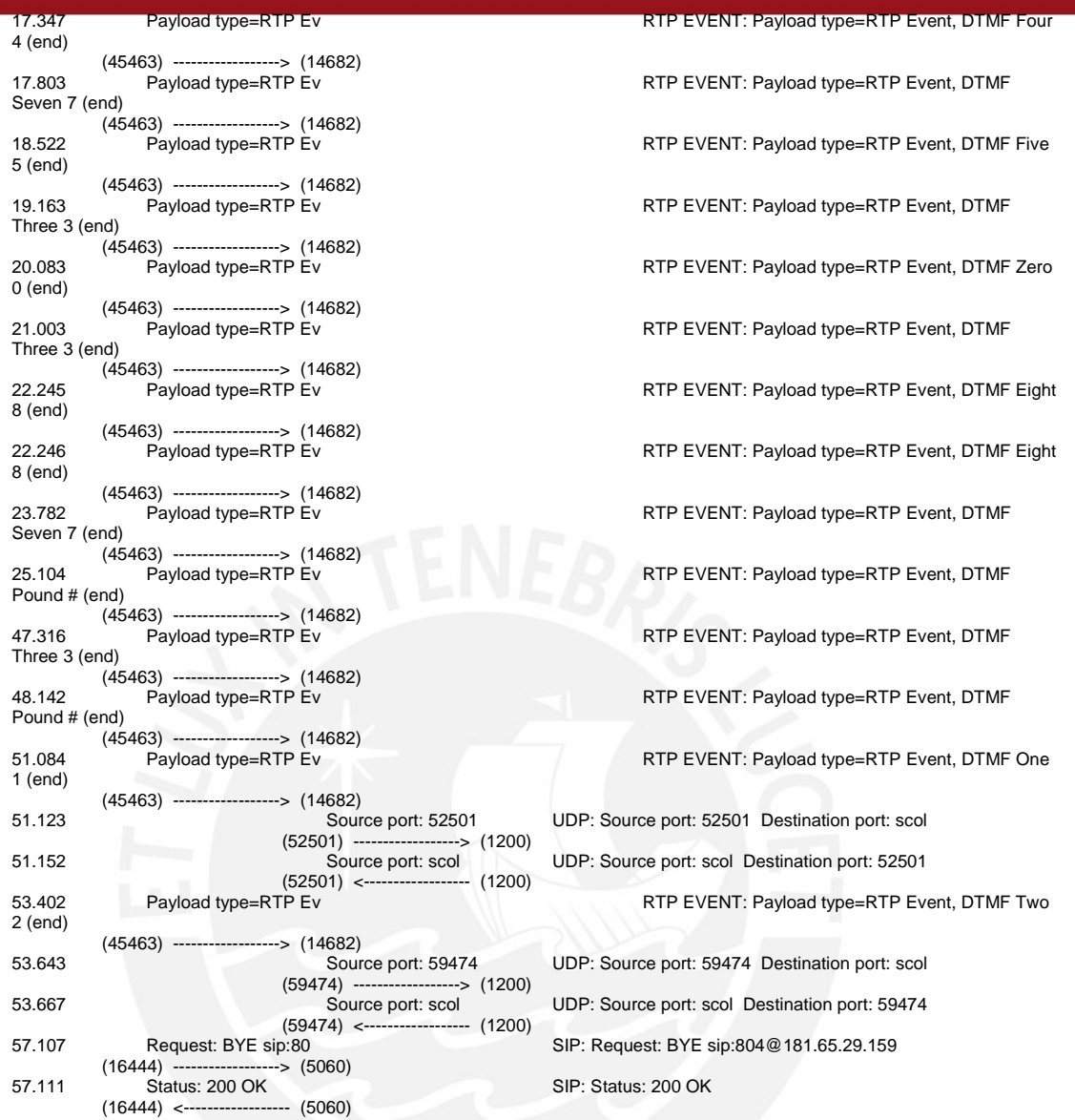

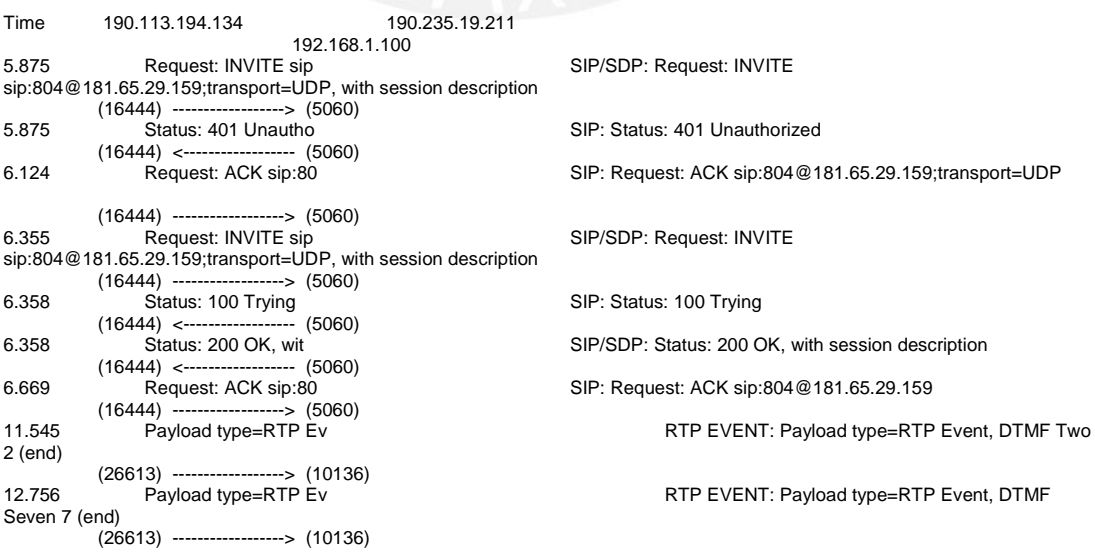

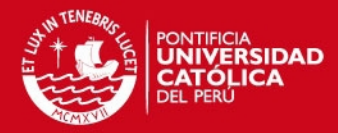

38

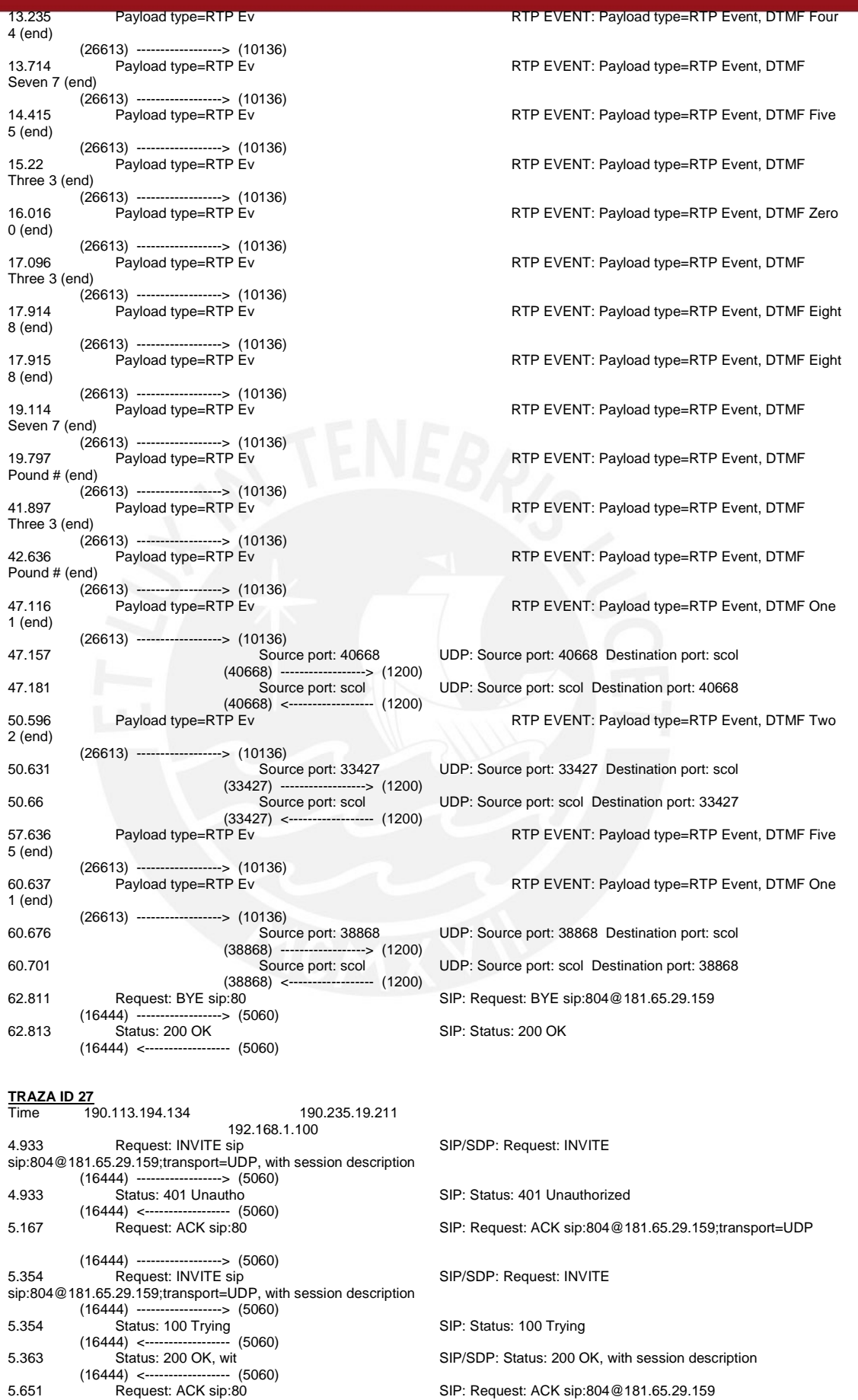

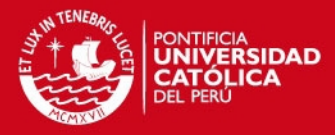

(16444) -----------------> (5060)<br>11.077 Payload type=RTP Ev RTP EVENT: Payload type=RTP Event, DTMF Two 2 (end) (27826) -----------------> (12058)<br>12.024 Payload type=RTP Ev RTP EVENT: Payload type=RTP Event, DTMF Seven 7 (end) (27826) ------------------> (12058) RTP EVENT: Payload type=RTP Event, DTMF Four 4 (end) (27826) ------------------> (12058) 13.194 Payload type=RTP Ev RTP EVENT: Payload type=RTP Event, DTMF Seven 7 (end) (27826) -----------------> (12058)<br>13.694 Payload type=RTP Ev RTP EVENT: Payload type=RTP Event, DTMF Five 5 (end) (27826) -----------------> (12058)<br>14.695 Payload type=RTP Ev Three 3 (end) (27826) ------------------> (12058) 0 (end) (27826) ------------------> (12058)<br>16.575 Payload type=RTP Ev Three 3 (end) (27826) ------------------> (12058) 17.495 Payload type=RTP Ev RTP EVENT: Payload type=RTP Event, DTMF Eight 8 (end) (27826) -----------------> (12058)<br>17.496 Payload type=RTP Ev 8 (end) (27826) -----------------> (12058)<br>18.834 Payload type=RTP Ev Seven 7 (end) (27826) ------------------> (12058) Pound # (end) (27826) -----------------> (12058)<br>42.225 Payload type=RTP Ev Three 3 (end) (27826) ------------------> (12058)<br>Payload type=RTP Ev 43.456 Payload type=RTP Ev RTP EVENT: Payload type=RTP Event, DTMF Pound # (end) (27826) ------------------> (12058)<br>53.084 Payload type=RTP Ev 1 (end) (27826) -----------------> (12058)<br>53.115 Source port: 43611 (43611) ------------------> (1200) 53.138 Source port: scol UDP: Source port: scol Destination port: 43611 --> (43611)<br>---> 43611) Payload type=RTP Ev 2 (end) (27826) ------------------> (12058) (50836) ------------------> (1200)<br>Source port: scol 55.511 Source port: scol UDP: Source port: scol Destination port: 50836 (50836) <------------------ (1200) 1 (end) (27826) ------------------> (12058) (45599) ------------------> (1200) Source port: scol UDP: Source port: scol Destination port: 45599<br>(45599) <---------------------- (1200) (45599) <------------------ (1200) 2 (end) (27826) ----------------> (12058)<br>Sour Source port: 50622 UDP: Source port: 50622 Destination port: scol<br>(50622) -----------------> (1200) (50622) ------------------> (1200)<br>Source port: scol (50622) <---------------------- (1200)<br>Payload type=RTP Ev 59.037 Payload type=RTP Ev RTP EVENT: Payload type=RTP Event, DTMF One 1 (end) (27826) -----------------> (12058)<br>59.081 Source port: 59439 (59439) ----------------> (1200)<br>
Source port: scol Source port: scol UDP: Source port: scol Destination port: 59439<br>(59439) <--------------------- (1200) (59439) <------------------ (1200) 61.003 Request: BYE sip:80 SIP: Request: BYE sip:804@181.65.29.159 (16444) ------------------> (5060) 61.003 Status: 200 OK SIP: Status: 200 OK (16444) <------------------ (5060)

RTP EVENT: Payload type=RTP Event, DTMF RTP EVENT: Payload type=RTP Event, DTMF Zero RTP EVENT: Payload type=RTP Event, DTMF RTP EVENT: Payload type=RTP Event, DTMF Eight RTP EVENT: Payload type=RTP Event, DTMF RTP EVENT: Payload type=RTP Event, DTMF RTP EVENT: Payload type=RTP Event, DTMF RTP EVENT: Payload type=RTP Event, DTMF One UDP: Source port: 43611 Destination port: scol RTP EVENT: Payload type=RTP Event, DTMF Two UDP: Source port: 50836 Destination port: scol

RTP EVENT: Payload type=RTP Event, DTMF One

UDP: Source port: 45599 Destination port: scol RTP EVENT: Payload type=RTP Event, DTMF Two

58.072 Source port: scol UDP: Source port: scol Destination port: 50622

UDP: Source port: 59439 Destination port: scol

**TRAZA ID 28**<br>Time 192.168.1.35

Time 192.168.1.35 192.168.1.99

Tesis publicada con autorización del autor No olvide citar esta tesis

39

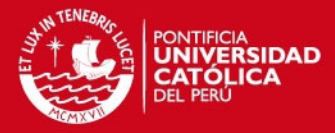

192.168.1.100<br>Request: INVITE sip 0 Request: INVITE sip SIP/SDP: Request: INVITE sip:804@192.168.1.100, with session description<br>(44000) (44000) ------------------> (5060) SIP: Status: 401 Unauthorized (44000) <------------------ (5060) Request: ACK sip:80 (100)<br>00) ------------------> (5060) ) <---------------------> (44000)<br>0.012 Request: INVITE sip 0.012 Request: INVITE sip SIP/SDP: Request: INVITE sip:804@192.168.1.100, with session description (44000) ------------------> (5060) 0.012 Status: 100 Trying SIP: Status: 100 Trying (44000) <------------------ (5060) 0.0K, wit SIP/SDP: Status: 200 OK, with session description (CIP/SDP: Status: 200 OK, with session description 5) ---------------------- (44000)<br>0.07 Request: ACK sip:80 SIP: Request: ACK sip:804 @192.168.1.100 (44000) -----------------> (5060)<br>3.702 Payload type=RTP Ev RTP EVENT: Payload type=RTP Event, DTMF Two 2 (end) (4006) ------------------> (15778)<br>4.259 Payload type=RTP Ev RTP EVENT: Payload type=RTP Event, DTMF Seven 7 (end) (4006) ------------------> (15778)<br>4.631 Payload type=RTP Ev RTP EVENT: Payload type=RTP Event, DTMF Four 4 (end) (4006) ------------------> (15778) RTP EVENT: Payload type=RTP Event, DTMF Seven 7 (end) (4006) ------------------> (15778)<br>5.652 Payload type=RTP Ev RTP EVENT: Payload type=RTP Event, DTMF Five 5 (end) (4006) ------------------> (15778)<br>6.354 Payload type=RTP Ev RTP EVENT: Payload type=RTP Event, DTMF Three 3 (end) (4006) -----------------> (15778)<br>7.093 Payload type=RTP Ev RTP EVENT: Payload type=RTP Event, DTMF Zero 0 (end) (4006) ------------------> (15778) RTP EVENT: Payload type=RTP Event, DTMF Three 3 (end) (4006) ------------------> (15778) 8.857 Payload type=RTP Ev RTP EVENT: Payload type=RTP Event, DTMF Eight 8 (end) (4006) -----------------> (15778)<br>9.275 Payload type=RTP Ev RTP EVENT: Payload type=RTP Event, DTMF Eight 8 (end) (4006) ------------------> (15778) Payload type=RTP Ev <br>Payload type=RTP Event, DTMF Seven 7 (end) (4006) -----------------> (15778)<br>10.715 Payload type=RTP Ev RTP EVENT: Payload type=RTP Event, DTMF Pound # (end) (4006) ------------------> (15778)<br>22.046 Payload type=RTP Ev RTP EVENT: Payload type=RTP Event, DTMF Three 3 (end) (4006) ------------------> (15778)<br>22.603 Payload type=RTP Ev RTP EVENT: Payload type=RTP Event, DTMF Pound # (end) (4006) ------------------> (15778)<br>25.947 Payload type=RTP Ev RTP EVENT: Payload type=RTP Event, DTMF One 1 (end) (4006) ------------------> (15778)<br>25.982 Source port: 48772 UDP: Source port: 48772 Destination port: scol (48772) ----------------> (1200)<br>25.983 Source port: scol Source port: scol UDP: Source port: scol Destination port: 48772<br>(2) <------------------ (1200) دی.<br>--- (48772) 48772)<br>Payload type=RTP Ev RTP EVENT: Payload type=RTP Event, DTMF Two 2 (end) (4006) -----------------> (15778)<br>27.283 Source port: 55187 UDP: Source port: 55187 Destination port: scol (55187) ------------------> (1200) 27.284 Source port: scol UDP: Source port: scol Destination port: 55187 2.2.20<br>---> (55187)<br>28.269 Payload type=RTP Ev RTP EVENT: Payload type=RTP Event, DTMF One 1 (end) (4006) ------------------> (15778) UDP: Source port: 49414 Destination port: scol (49414) ------------------> (1200) 28.306 Source port: scol UDP: Source port: scol Destination port: 49414 (49414) <------------------ (1200) RTP EVENT: Payload type=RTP Event, DTMF Two 2 (end) (4006) ------------------> (15778) Source port: 33600 UDP: Source port: 33600 Destination port: scol (33600) ----------------> (1200) (33600) ------------------> (1200)

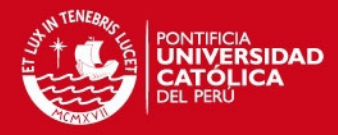

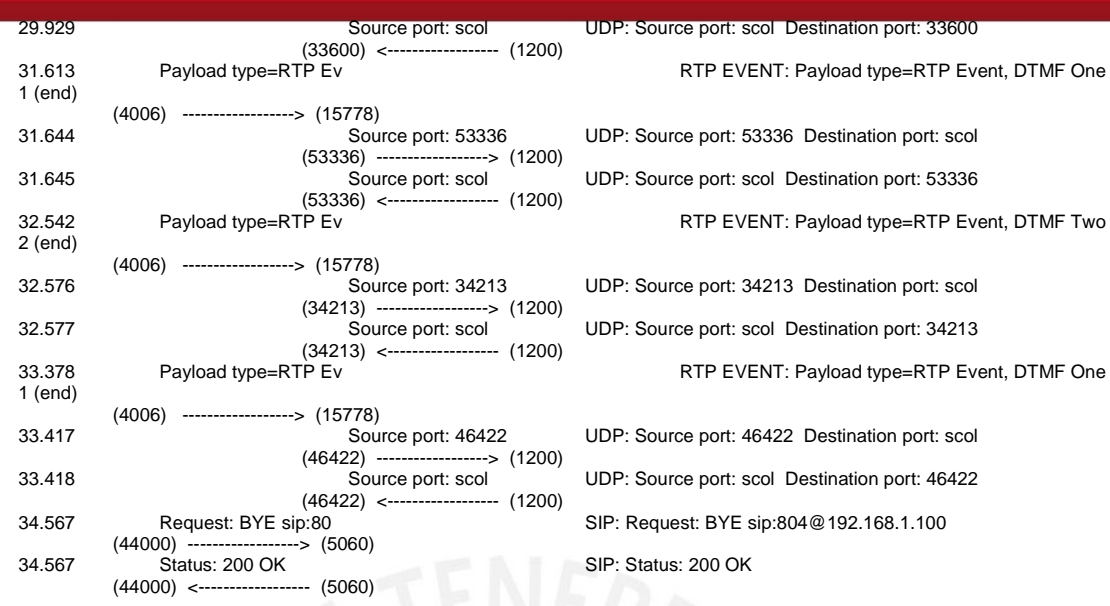

#### **TRAZA ID 29**

Time 192.168.1.35 192.168.1.99 192.168.1.100 0 Request: INVITE sip session description session description<br>
(44000) -----------------> (5060)<br>
0 Status: 401 Unautho Status: 401 Unauthorized Status: Status: 401 Unauthorized Status: Status: Status: Status: Status: Status: Status: Status: Status: Status: Status: Status: Status: Status: Status: Status: Status: Status: Status: Status: Stat (44000) <------------------ (5060) 0.008 Request: ACK sip:80 SIP: Request: ACK sip:804@192.168.1.100 (44000) ----------------> (5060)<br>0.009 Request: INVITE sin Post: INVITE sip session description<br>-- (44000) (44000) ------------------> (5060) or Status: 100 Trying SIP: Status: 100 Trying SIP: Status: 100 Trying SIP: Status: 100 Trying SIP: S (44000) <------------------ (5060) 0.01 Status: 200 OK, wit SIP/SDP: Status: 200 OK, with session description (44000) <------------------ (5060) 0.082 Request: ACK sip:80 SIP: Request: ACK sip:804@192.168.1.100 (44000) ------------------> (5060) 2 (end) (4004) -----------------> (18222)<br>4.708 Payload type=RTP Ev Payload type=RTP Ev Seven 7 (end)  $(4004)$  ----------------->  $(18222)$ <br>5.171 Payload type=RTP Fy Payload type=RTP Ev 4 (end) 4 (enu)<br>
(4004) -----------------> (18222)<br>
5.545 Payload type=RTP Ev ...<br>Payload type=RTP Ev Seven 7 (end) Seven 7 (end)<br>(4004) -----------------> (18222)<br>6 333 Payload type=RTP Fy Payload type=RTP Ev 5 (end) (4004) ------------------> (18222)<br>6.843 Payload type=RTP Ev Payload type=RTP Ev Three 3 (end) (4004) ------------------> (18222)<br>7.633 Payload type=RTP Ev Payload type=RTP Ev 0 (end) (4004) -----------------> (18222)<br>8.378 Payload type=RTP Ev Payload type=RTP Even Three 3 (end) (4004) ------------------> (18222) Payload type=RTP Event, DTMF 8 (end) (4004) ------------------> (18222) 8 (end) (4004) ------------------> (18222) Payload type=RTP Ev Seven 7 (end) (4004) ------------------> (18222)<br>10.745 Payload type=RTP Ev Payload type=RTP Ev Pound # (end) (4004) ------------------> (18222)

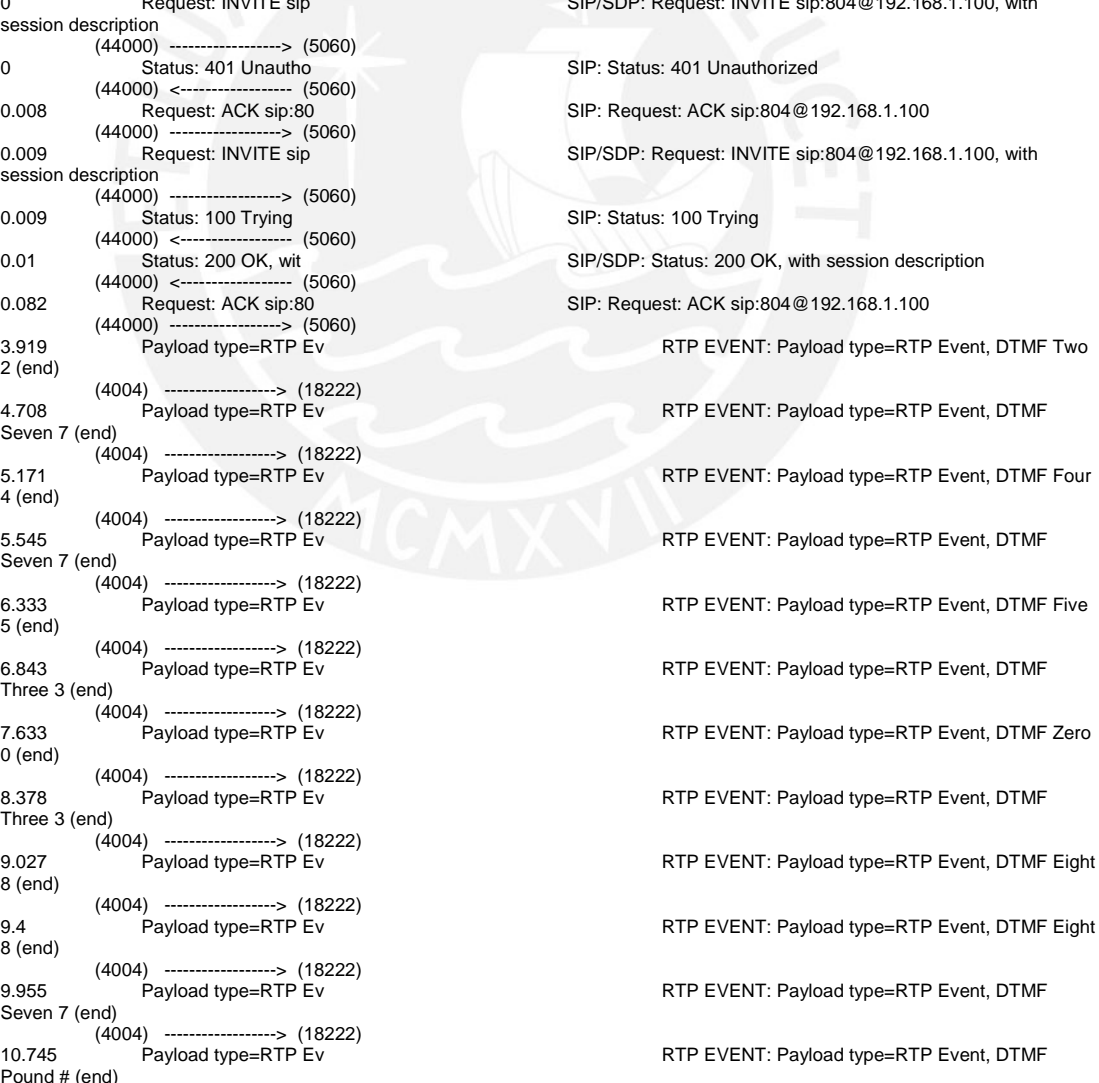

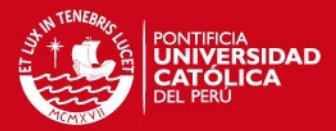

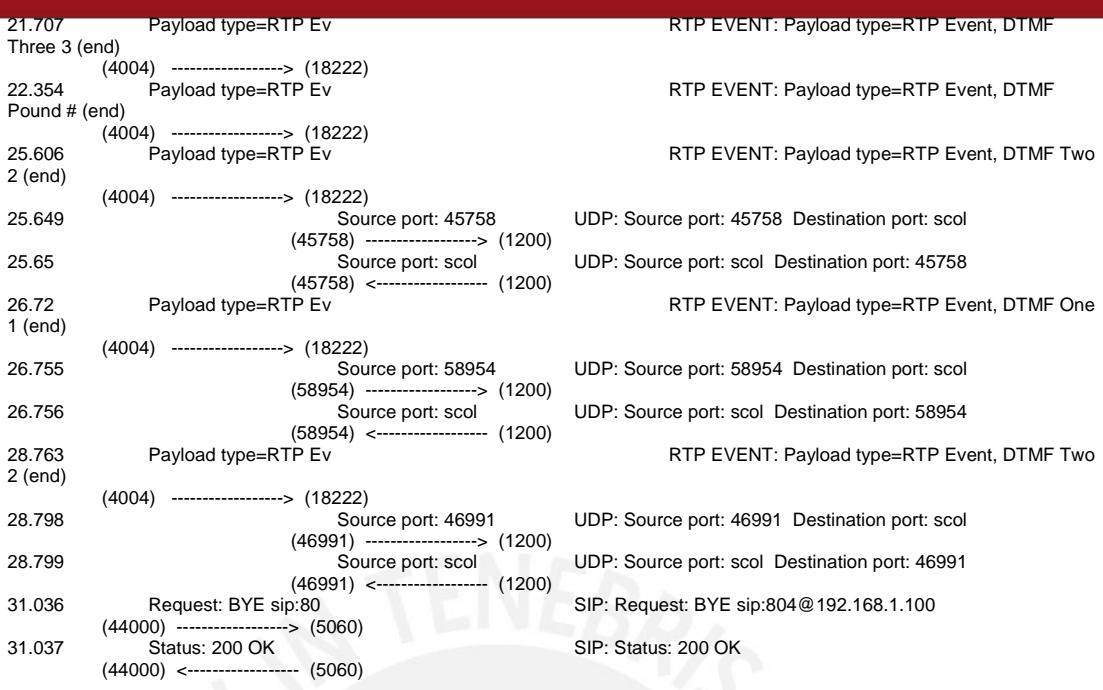

#### **TRAZA ID 30**

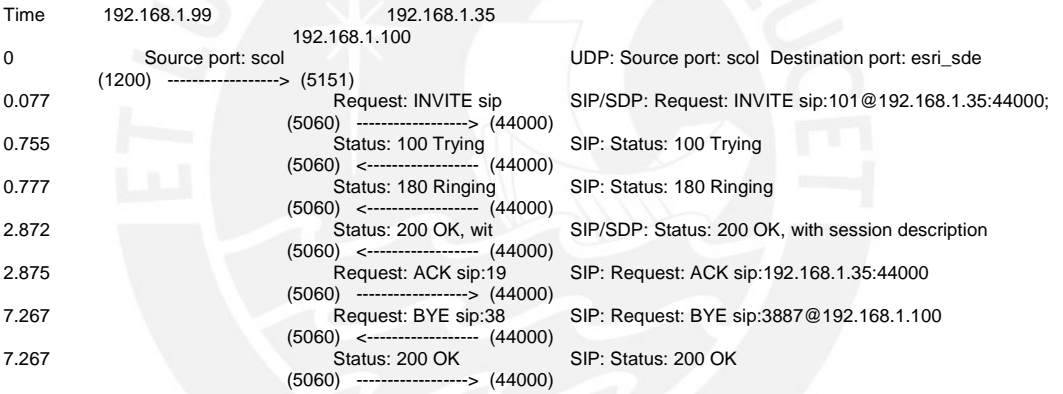

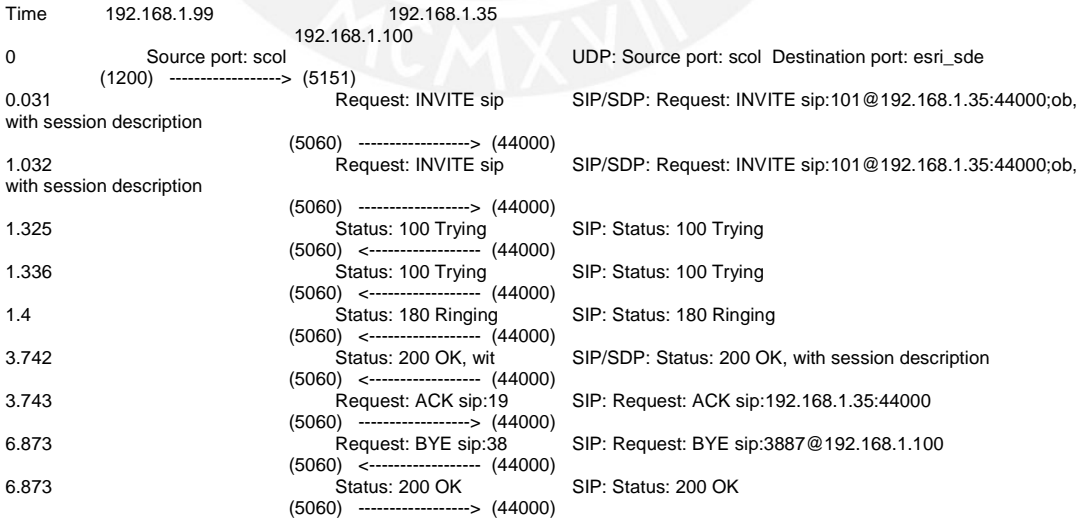

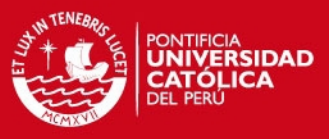

### <span id="page-44-0"></span>**7.2 Pruebas con el servidor web**

## 192.168.1.33: Smartphone Samsung Galaxy Young 5360 192.168.1.100: Servidor Domótico 192.168.1.99: Controlador de Equipos

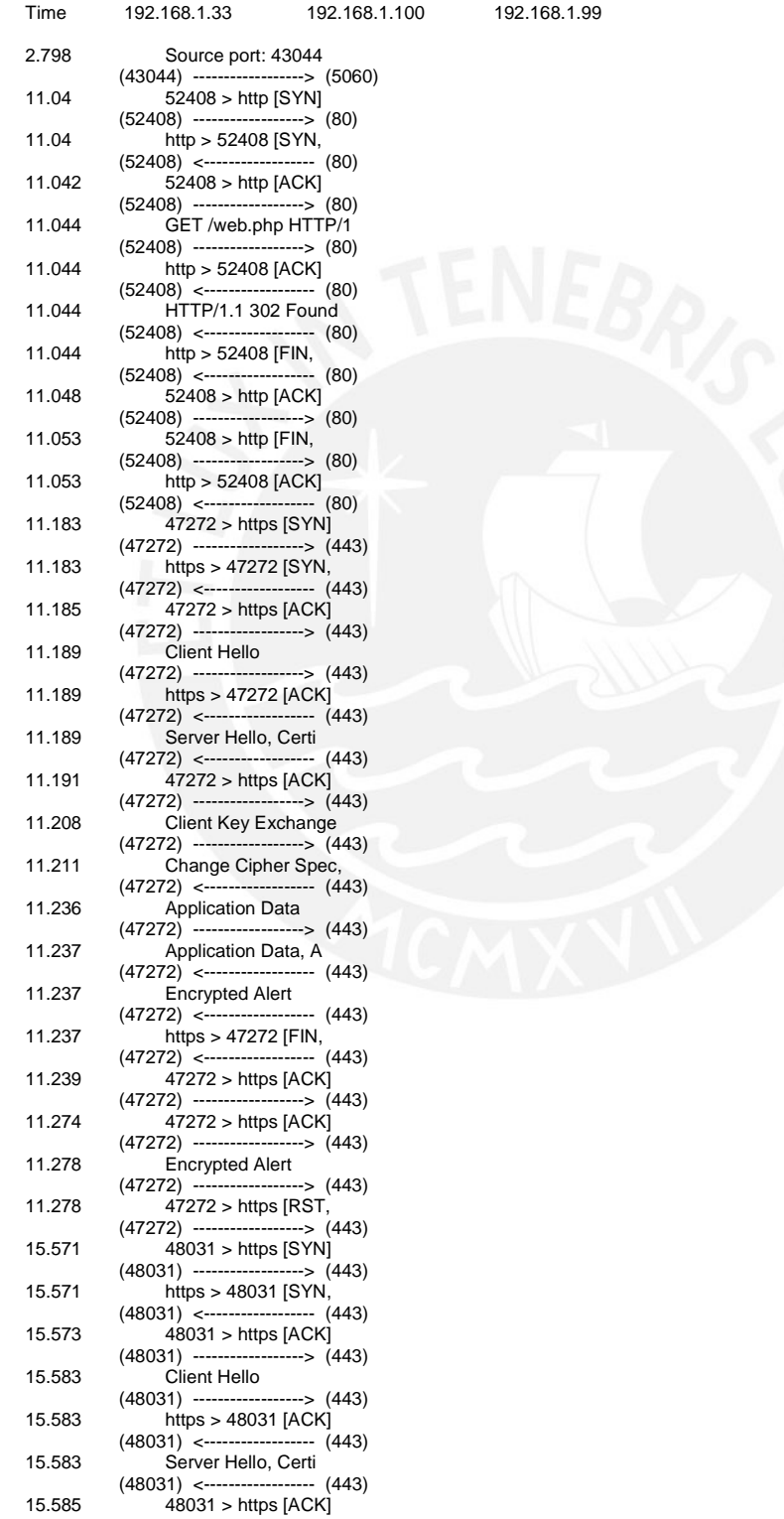

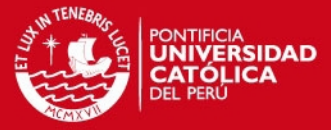

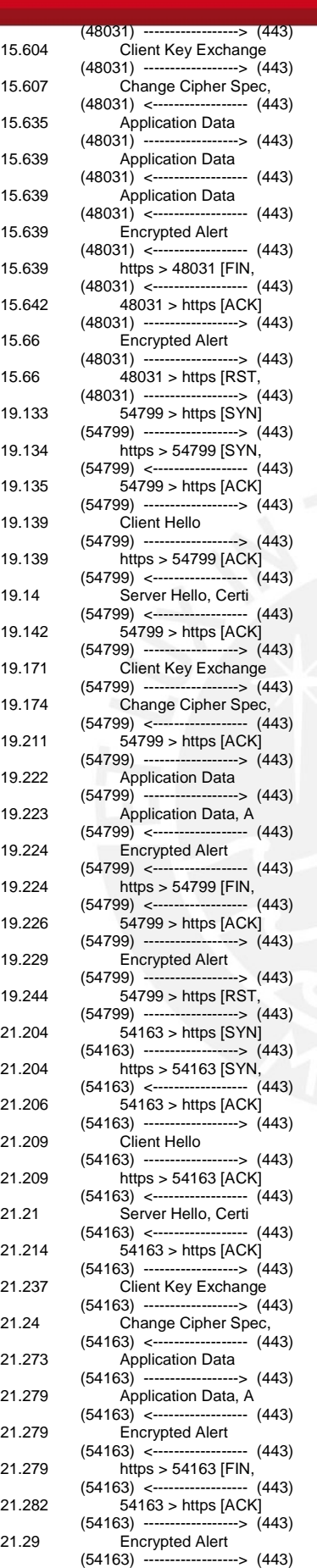

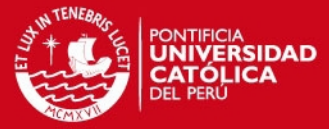

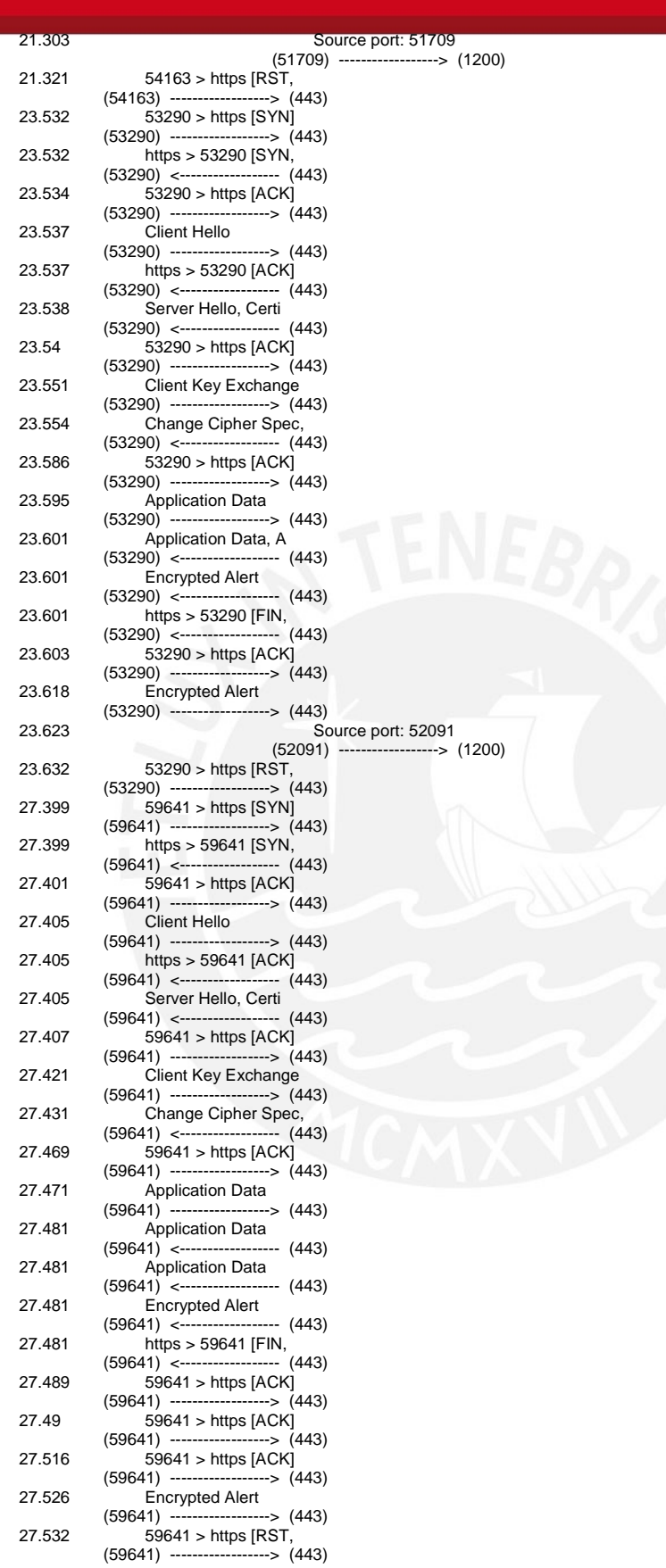

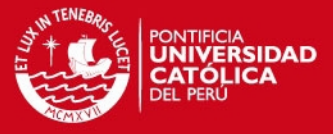

En las siguientes figuras se aprecian fotos de las pruebas realizadas con el Servidor Web desde el Smartphone.

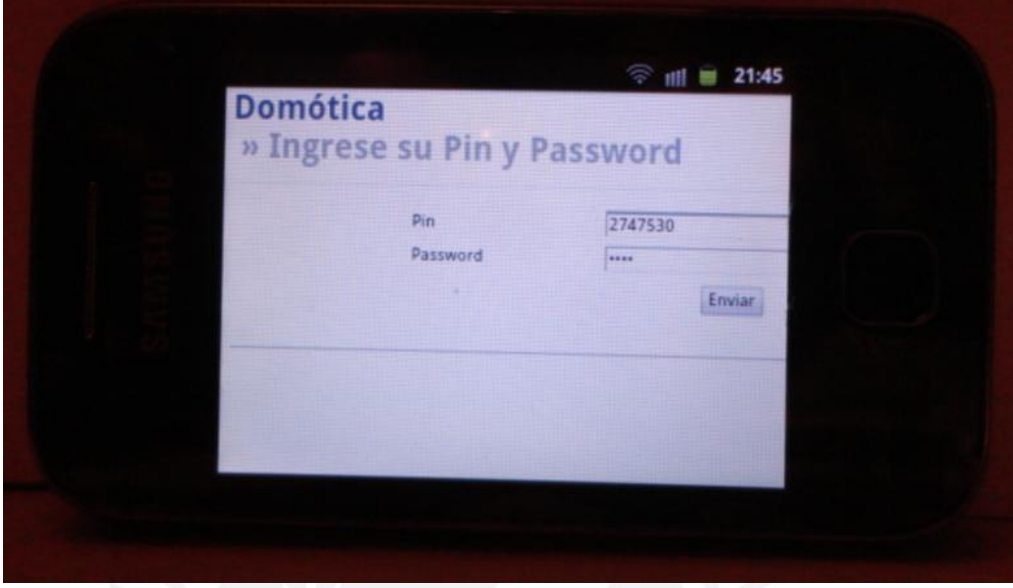

Figura 7.1 Usuario Wally accediendo a la web mediante Smartphone

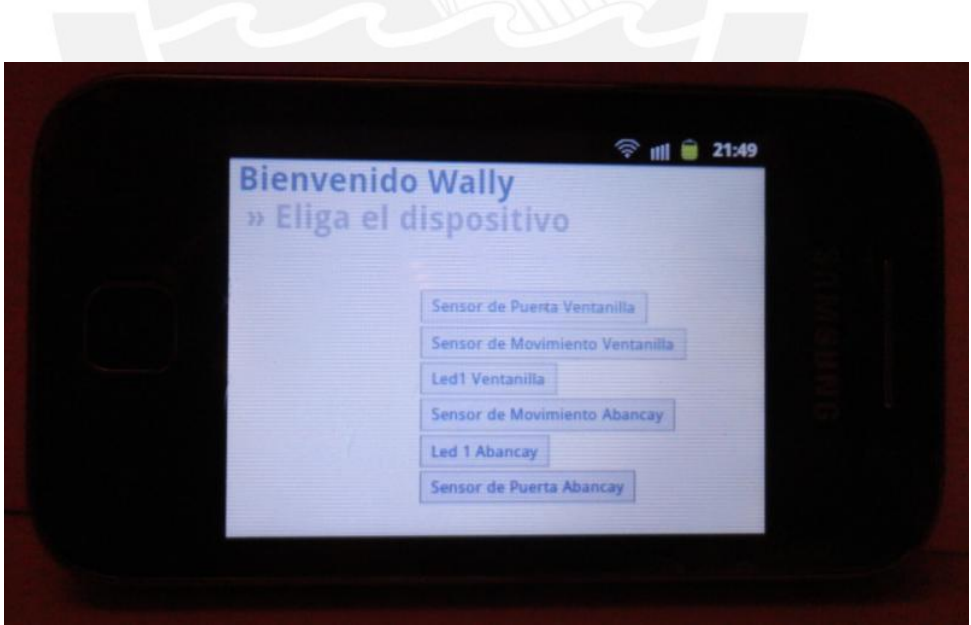

Figura 7.2 Usuario Wally validó su Cuenta y Contraseña e ingreso al menú de dispositivos

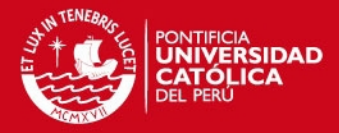

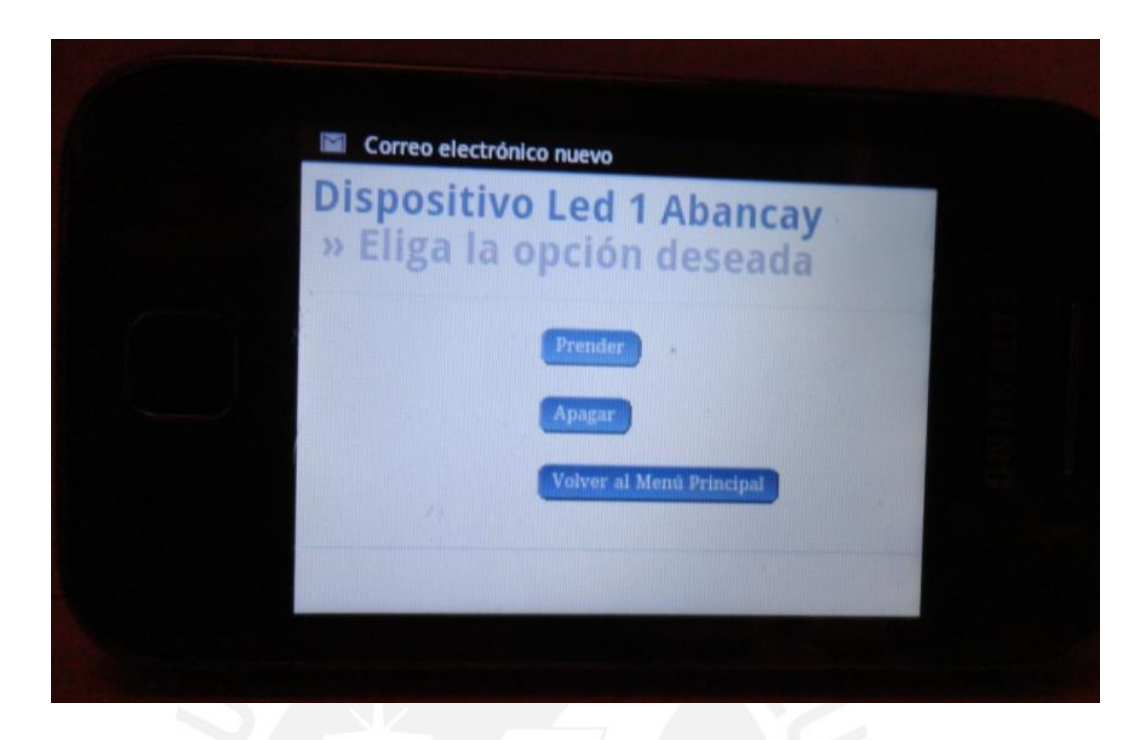

Figura 7.3 Usuario Wally eligió el dispositivo Led 1 Abancay, la imagen muestra las opciones que tiene este dispositivo (Prender, Apagar, y volver al Menú Principal)

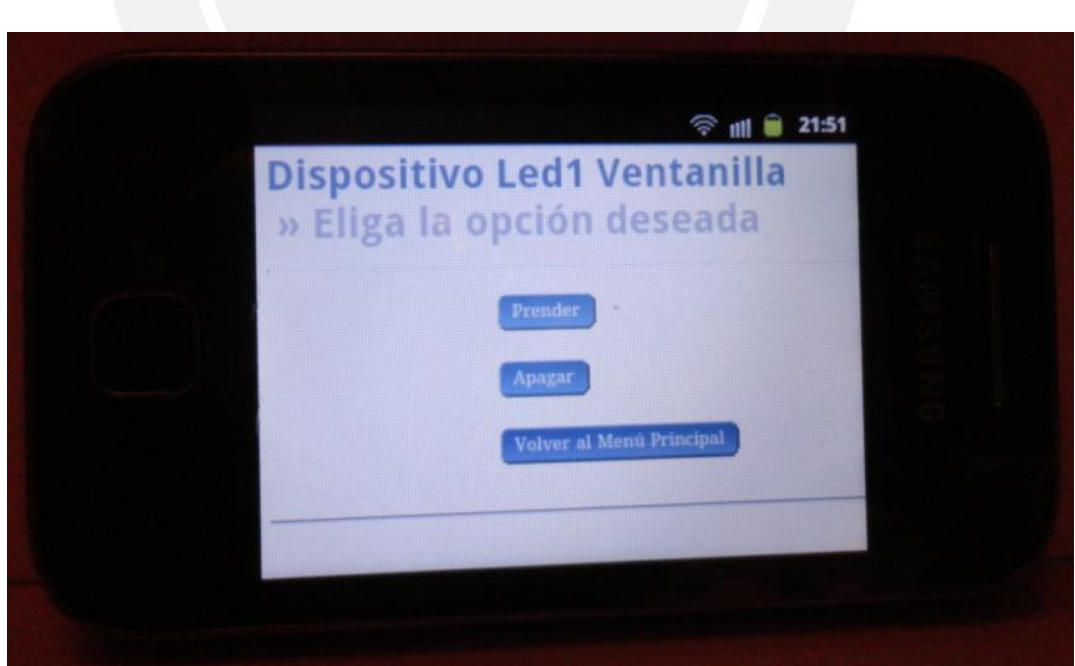

Figura 7.4 Usuario Wally eligió el dispositivo Led 1 Abancay, la imagen muestra las opciones que tiene este dispositivo (Prender, Apagar, y volver al Menú Principal)

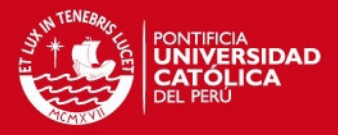

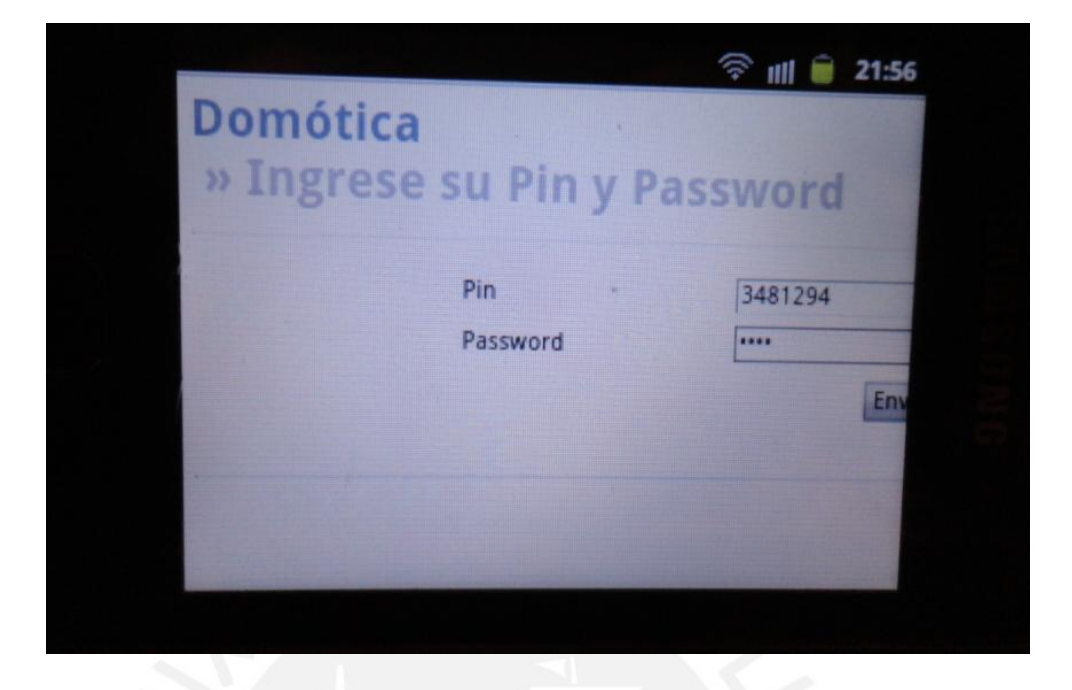

Figura 7.5 Usuario Urpi accediendo a la web mediante Smartphone

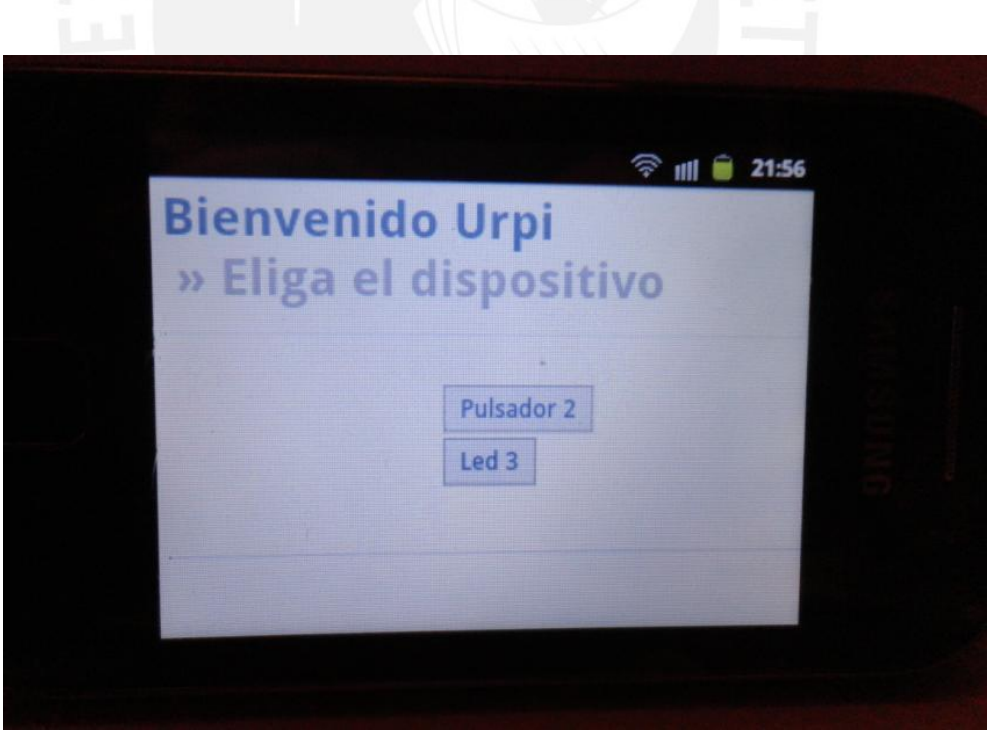

Figura 7.6 Usuario Urpi validó su Cuenta y Contraseña e ingreso al menú de dispositivos

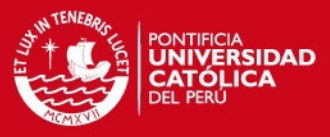

## <span id="page-50-0"></span>**7.3 Pruebas con el Controlador de Equipos usando el protocolo ICMP**

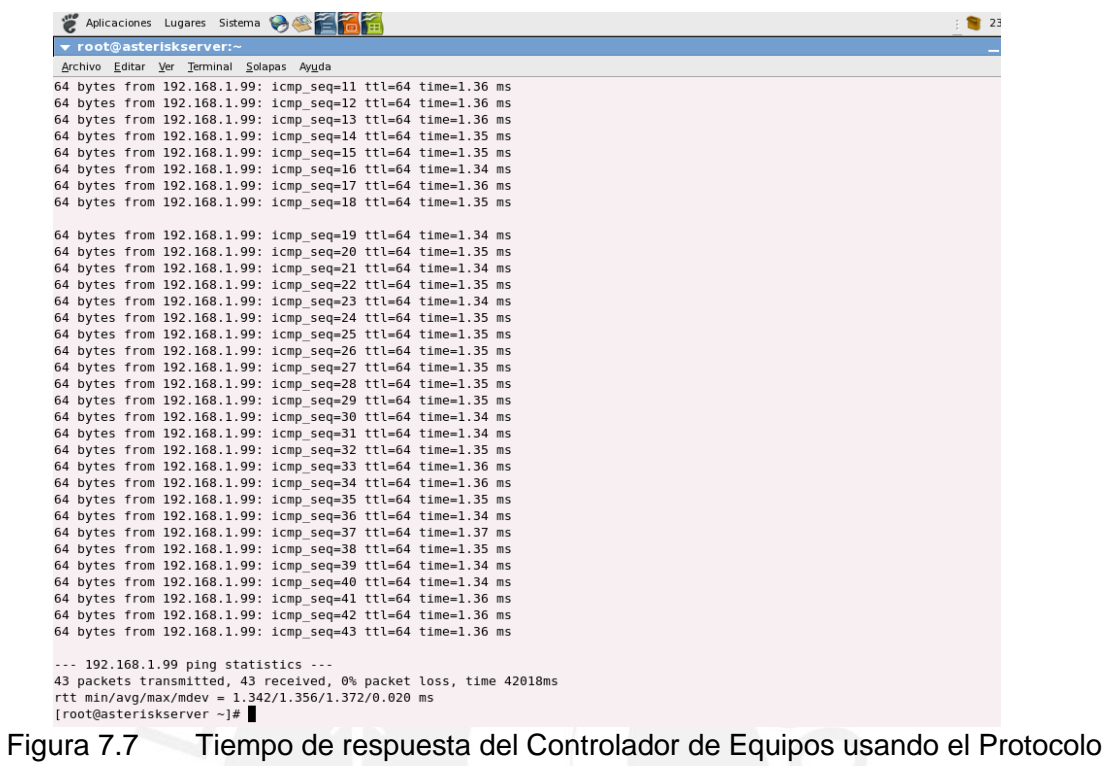

**ICMP** 

### <span id="page-50-1"></span>**7.4 Consumo del Procesador del Servidor Domótico**

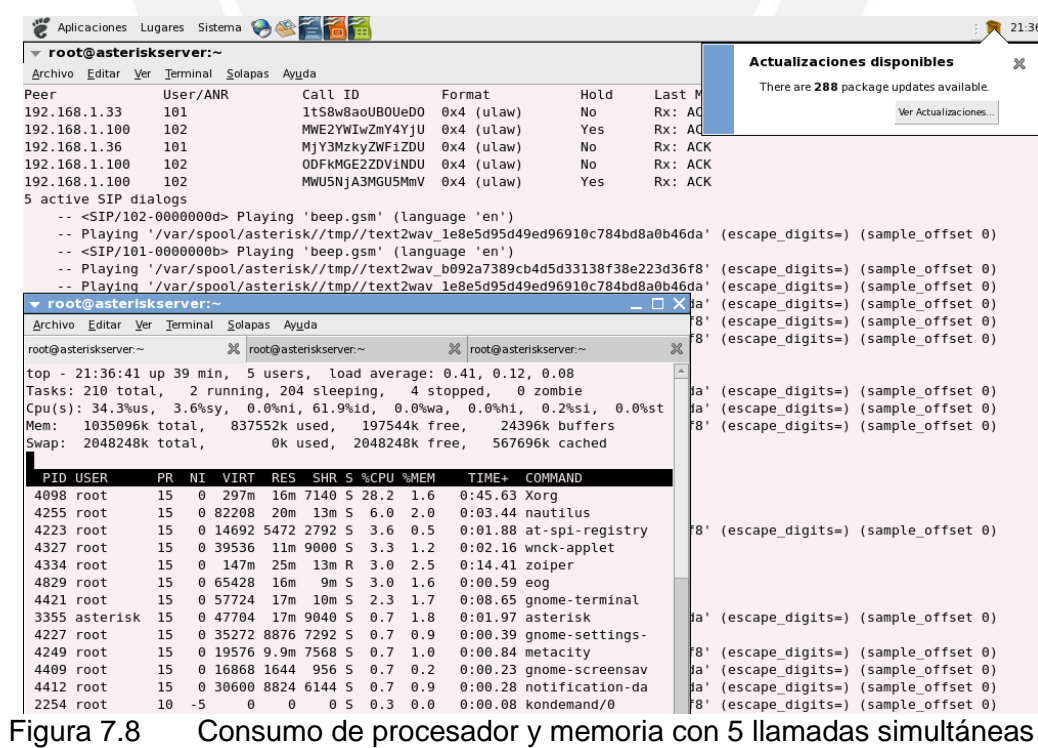